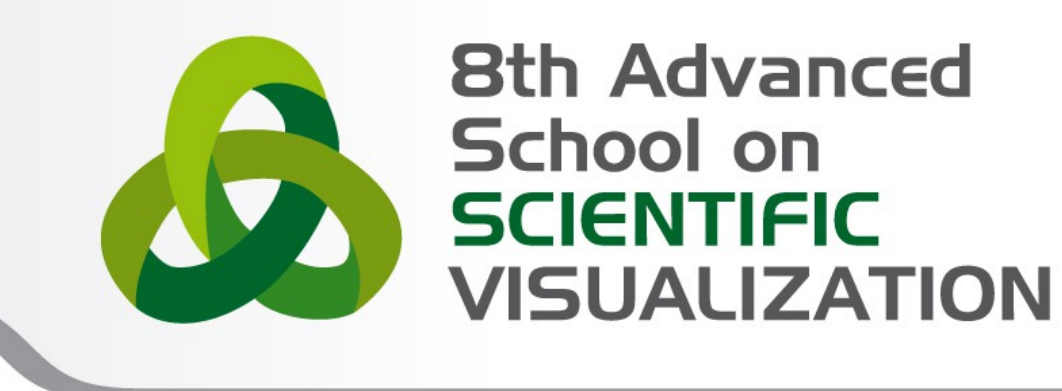

## Introduction to Visualization ToolKit

Stefano Perticoni – s.perticoni@scsitaly.com

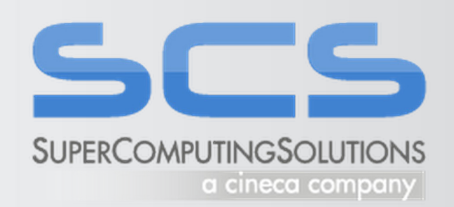

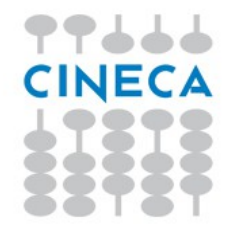

#### Advanced School on **VISUA**

### Index

- General Introduction
- Data Structures
- Filtering
- Rendering
- Strategies and optimizations

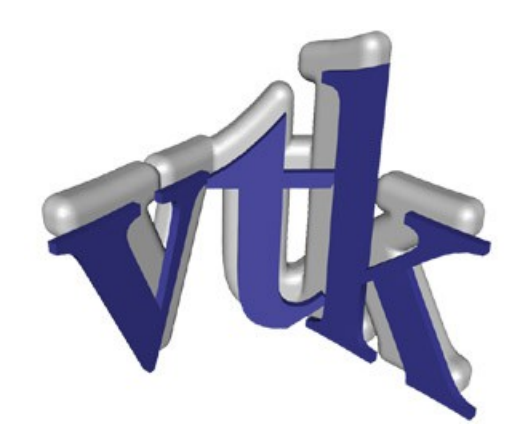

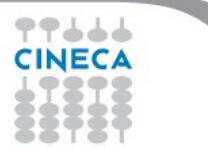

### What is VTK

- History born in 1993 as example code from the visualization textbook. Ever since then it has grown via open source services funded model
- Kitware hosts the project and are primary developers
- VTK is a library something that applications use

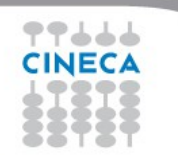

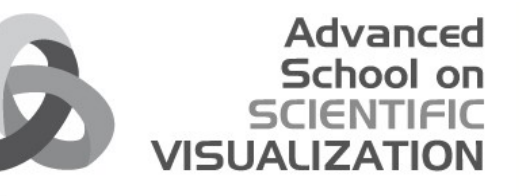

### What can VTK do for me?

- SCI VIS 2 to 4D data processing and (vol [ume\) rendering](http://www.my-ray.com/site/page.wplus?ID_COUNT=skyview&LN=2)
- image processing
- text analysis and information visualization
- charting/plotting
- GUI support

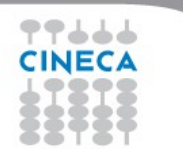

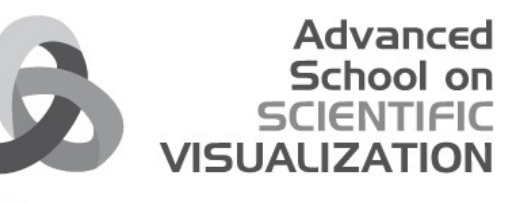

#### What VTK can do for me

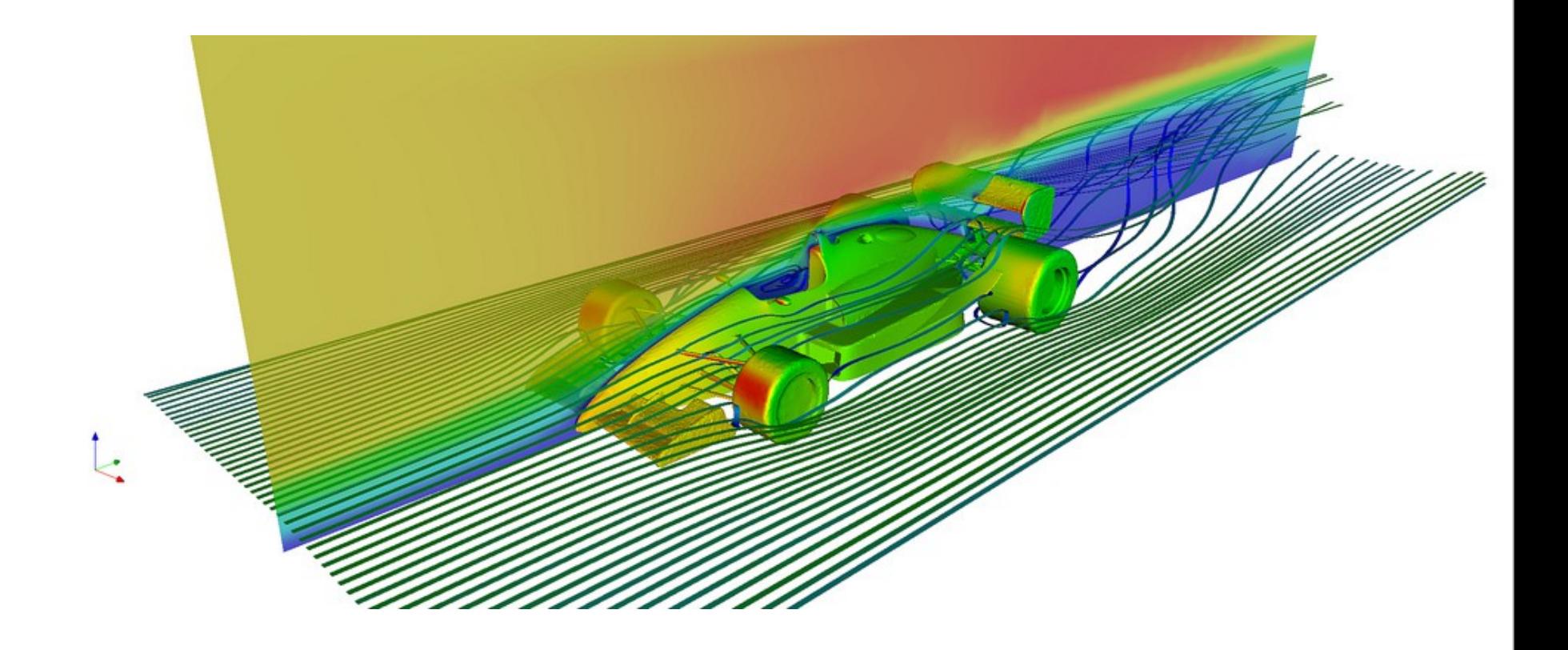

[Flow Around Car](http://www.flickr.com/photos/kitware/tags/cfd/)

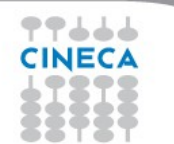

#### Advanced School on **SCIENTIFIC VISUALIZATION**

#### What VTK can do for me

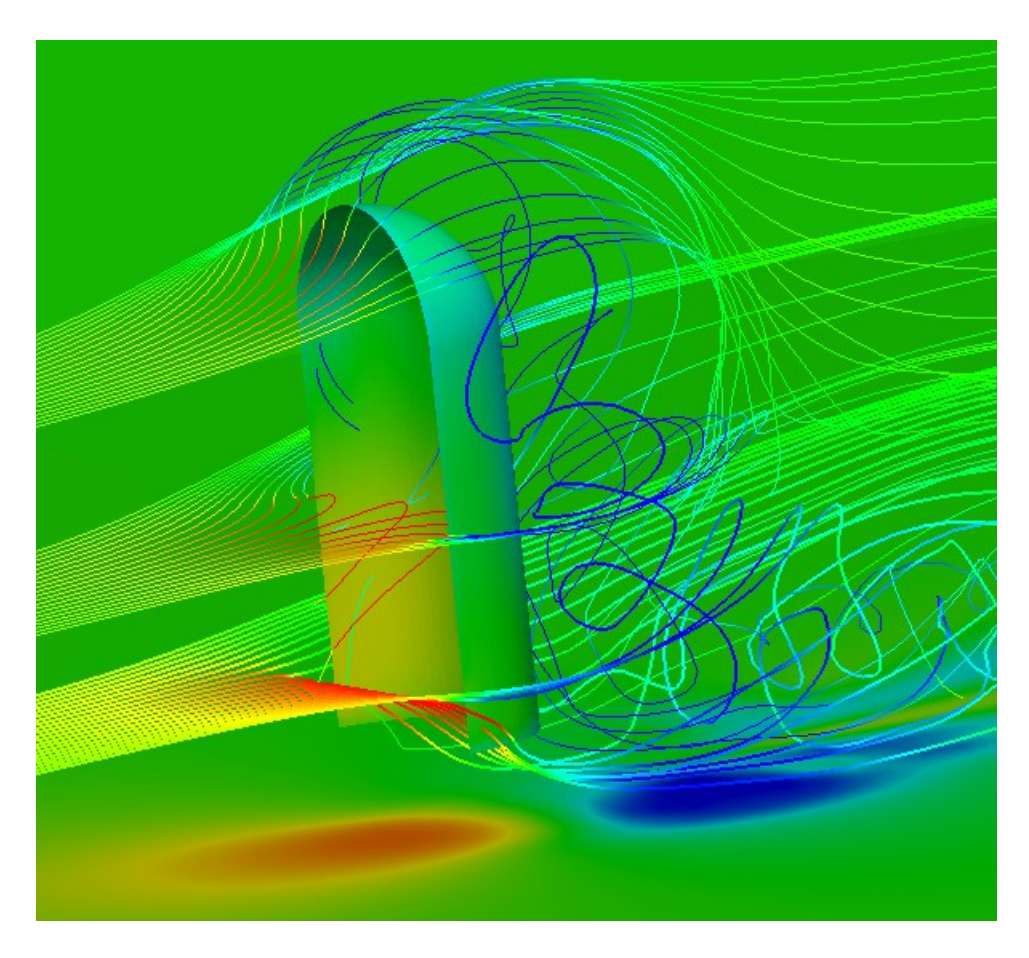

Fluid Structure Interactions of Yacht Sails

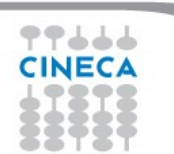

#### What VTK can do for me

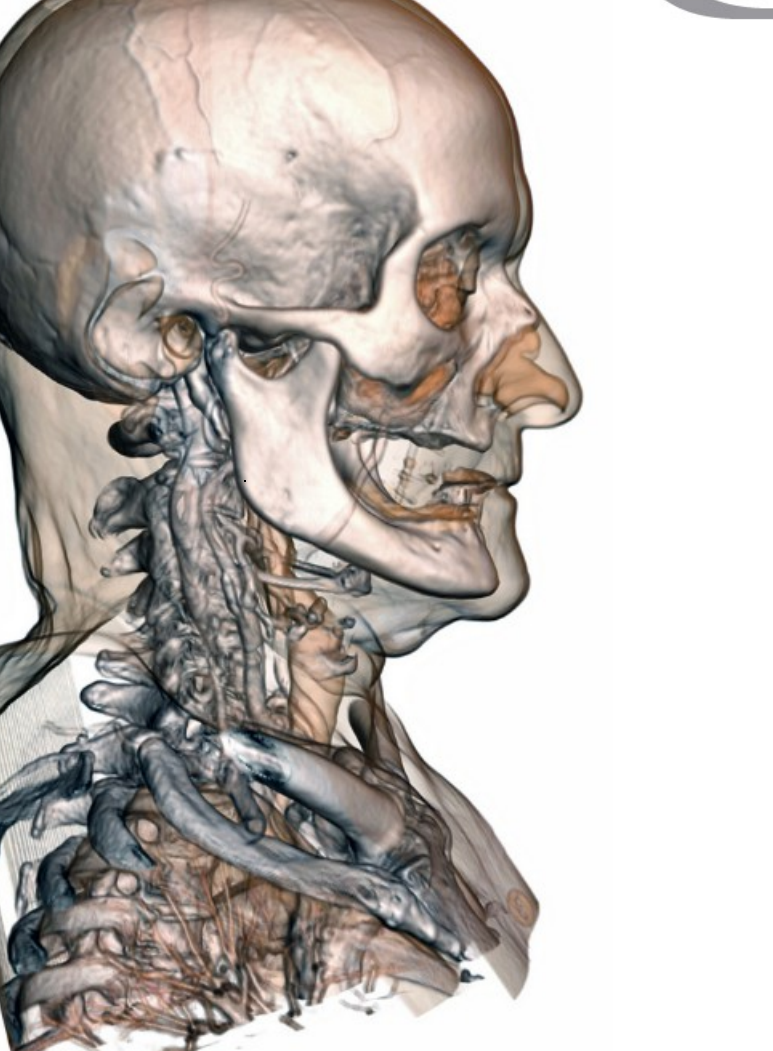

[Explore datasets using 2D and 3D display methods](http://www.flickr.com/photos/kitware/with/2844095054/)

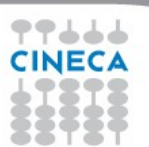

7

Advanced School on

SCIENTIFIC<br>SCIENTIFIC<br>VISUALIZATION

## **Kitware**

- [Site](http://www.kitware.com/)
- [Cmake](http://www.cmake.org/)
- [ITK](http://www.itk.org/)

77666

- [Paraview](http://www.paraview.org/)
- [VolView](http://www.kitware.com/opensource/volview.html)

#### www.kitware.com

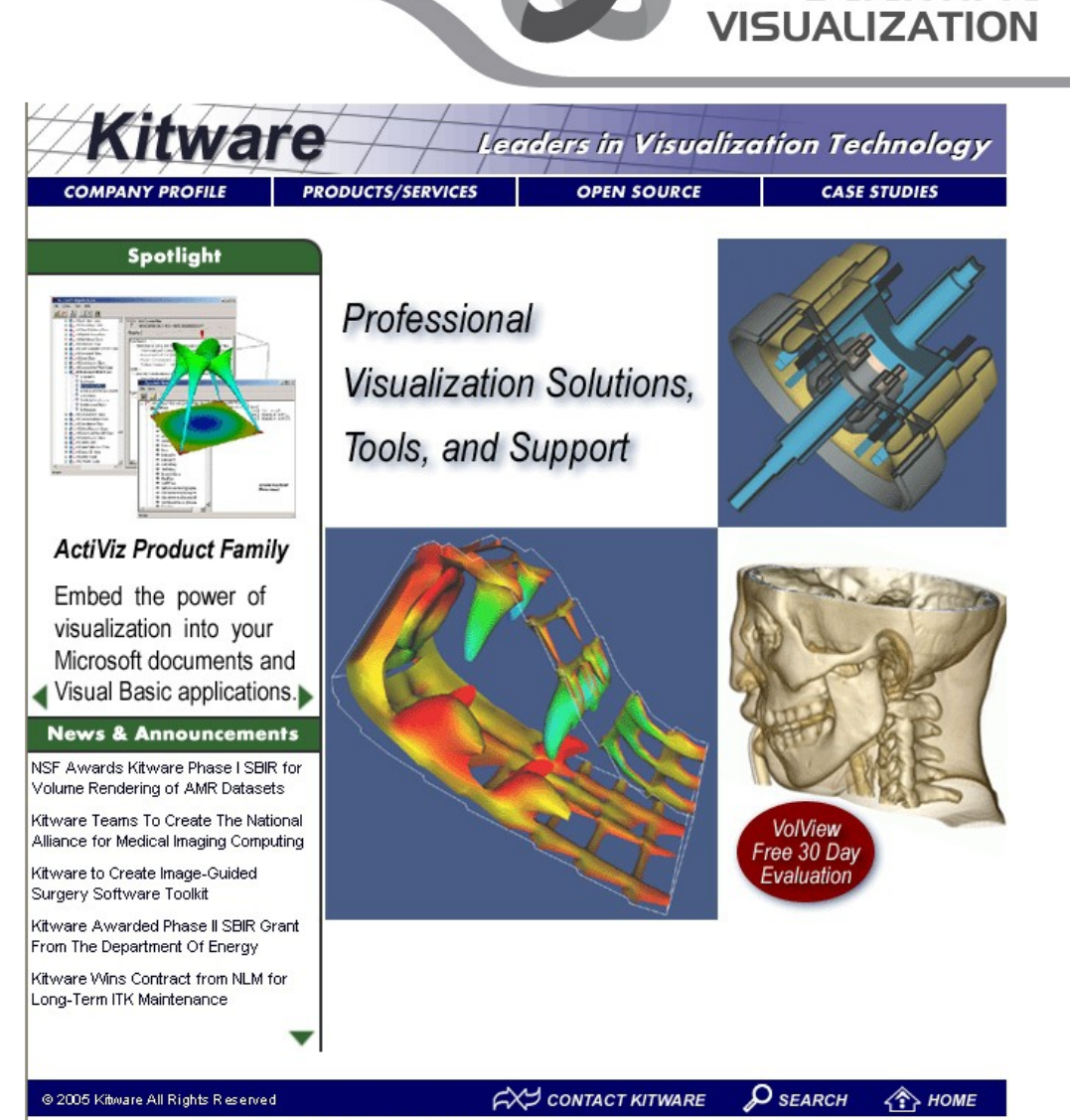

Advanced **School on SCIENTIFIC** 

HOME LOOMBANY BROEILE LODODIJCTS & SERVICES LYTK LOASE STUDIES LOOMTACT HS

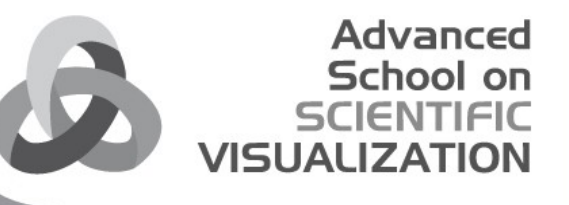

### Characteristics

VKT is a C++ library

- FREE
- [Open Source](http://www.vtk.org/VTK/project/license.html)
- [Cross Platform](http://open.cdash.org/index.php?project=VTK)
- Extensible
- [More then 600 classes](http://www.vtk.org/doc/release/5.10/html/classes.html)
- [Documented](http://www.vtk.org/doc/release/5.10/html/)
- [Dashboards](http://open.cdash.org/index.php?project=VTK)

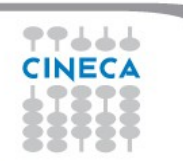

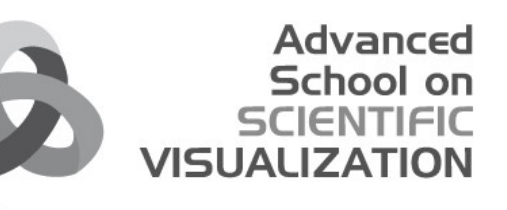

### Characteristics (2)

• Structure : object oriented c++ core

interpreted wrappings

Interpreted layer generated automatically by VTK wrapping process

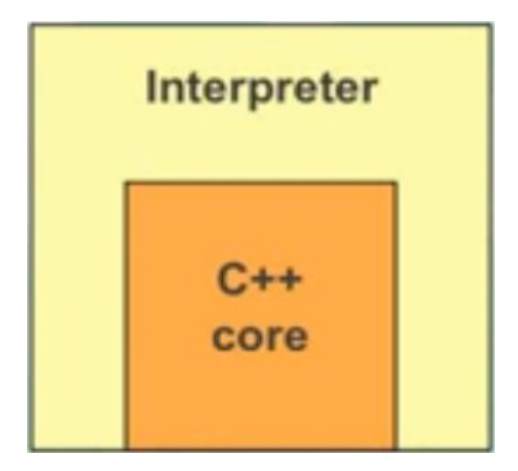

*Interpreted layer generated automatically by VTK wrapping process* 

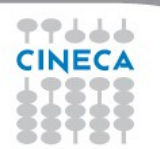

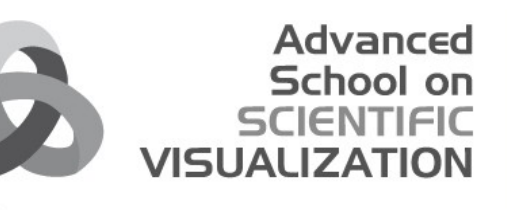

### Characteristics (2)

• Structure : object oriented c++ core

interpreted wrappings

Interpreted layer generated automatically by VTK wrapping process

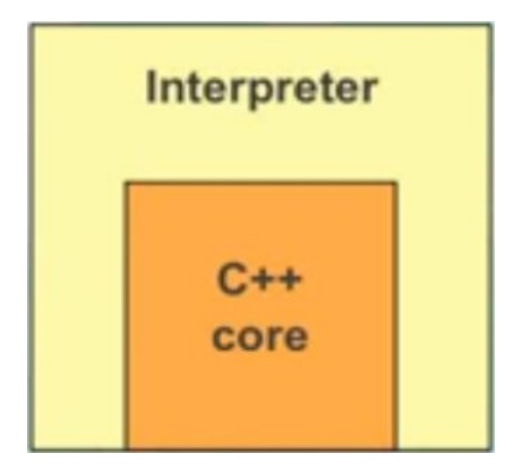

*Interpreted layer generated automatically by VTK wrapping process* 

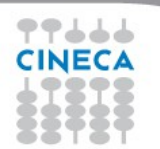

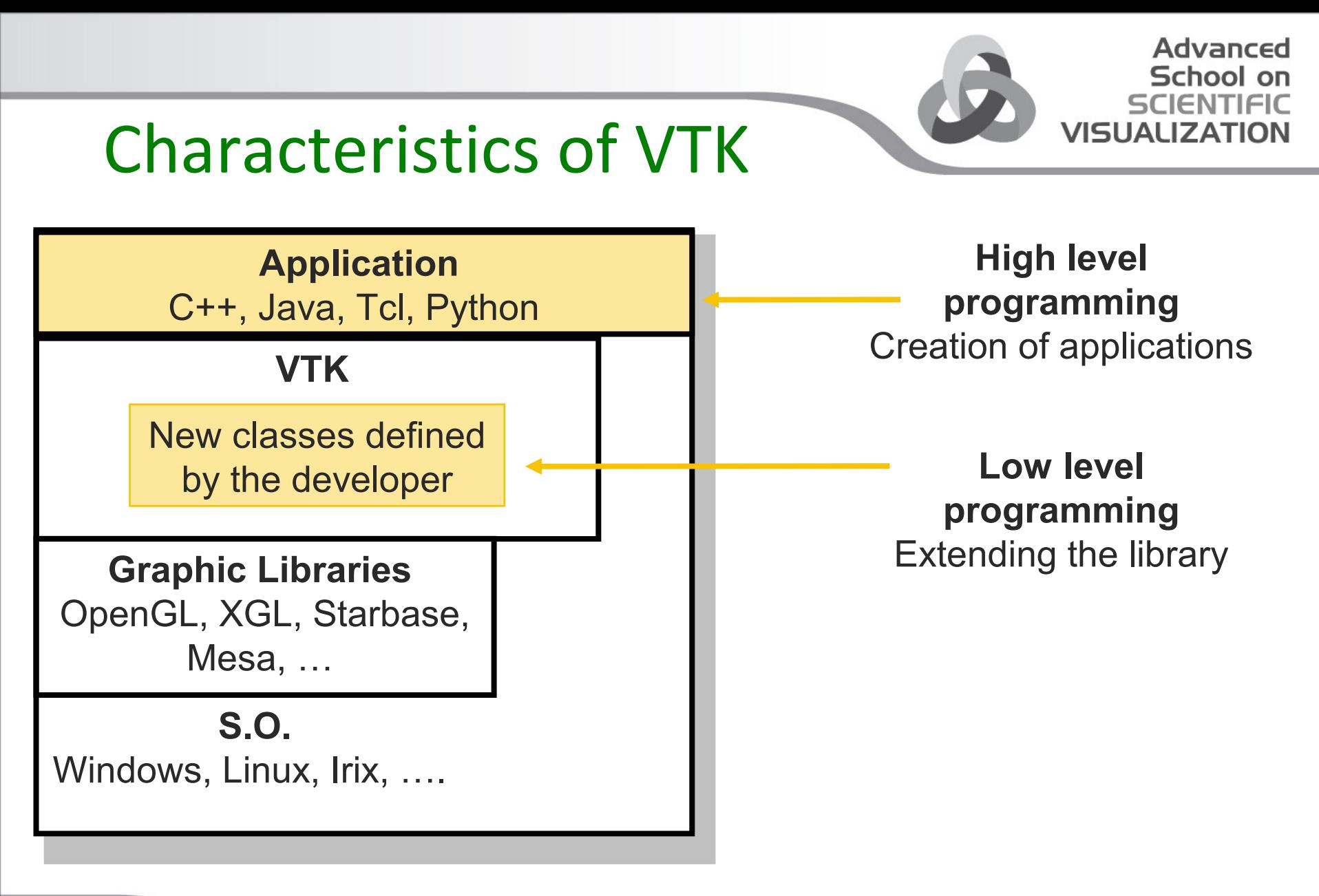

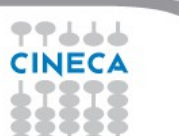

#### Data

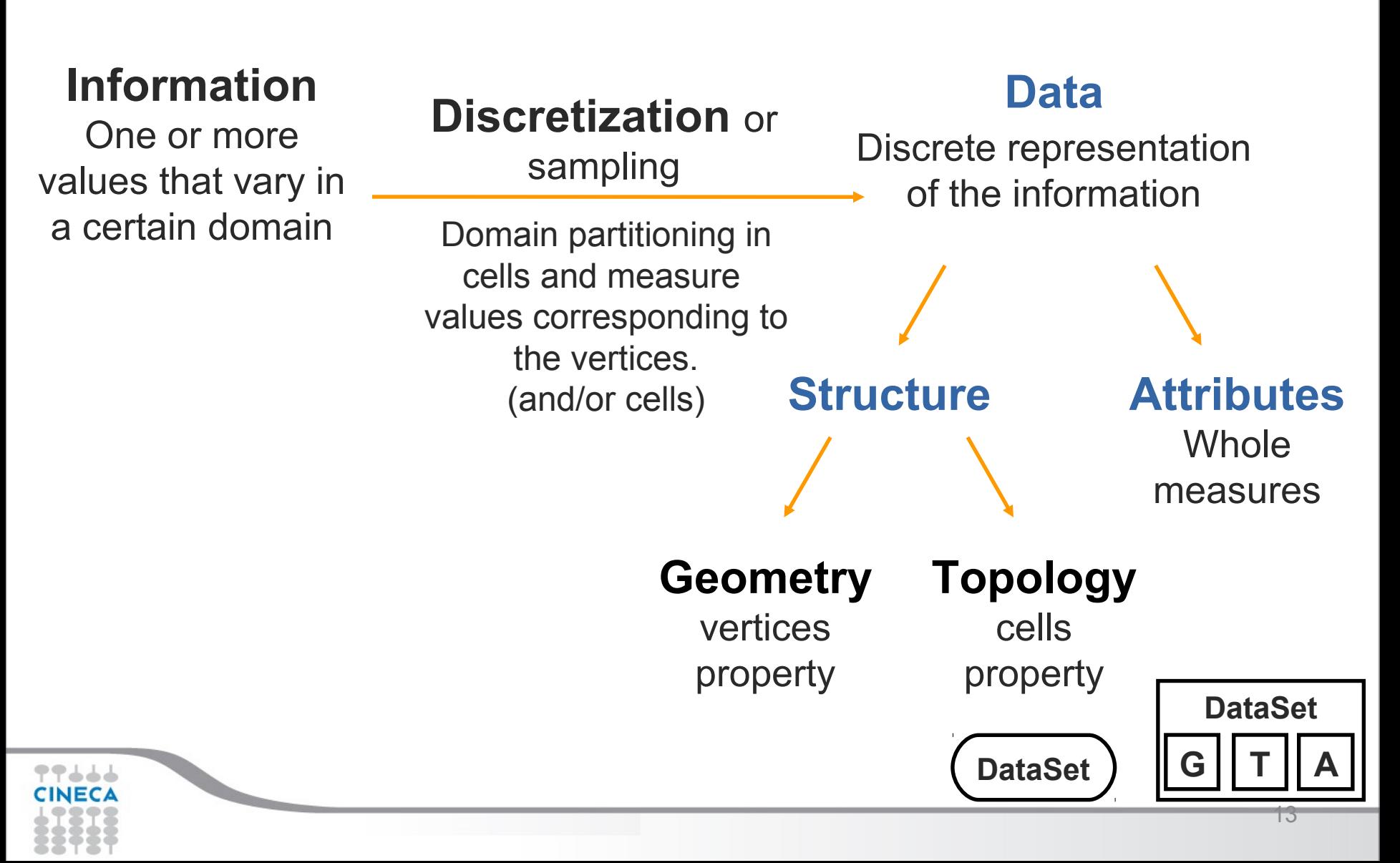

Advanced School on

#### Attributes

- **Association** 
	- [Points attributes](http://www.vtk.org/doc/release/5.10/html/classvtkPointData.html)
	- [Cells attributes](http://www.vtk.org/doc/release/5.10/html/classvtkCellData.html)
- Type
	-
	-
	- Tensors rank 3 (9 components)
	-
	- Texture Coordinates (max 3 components)
	-
- Representation
	- char …. double

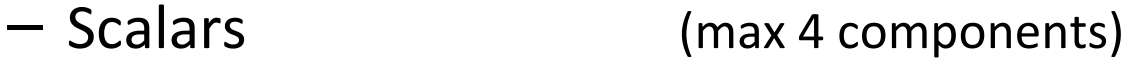

- Vectors (3 components)
	-
- Normal (3 components)
	-
- Fields (n\*m components)

Advanced

School

**VISUA** 

#### **[Attributes](http://www.vtk.org/doc/release/5.10/html/classvtkDataSetAttributes.html)**

**Dato->GetPointData()->GetScalars()->GetValue(1);**

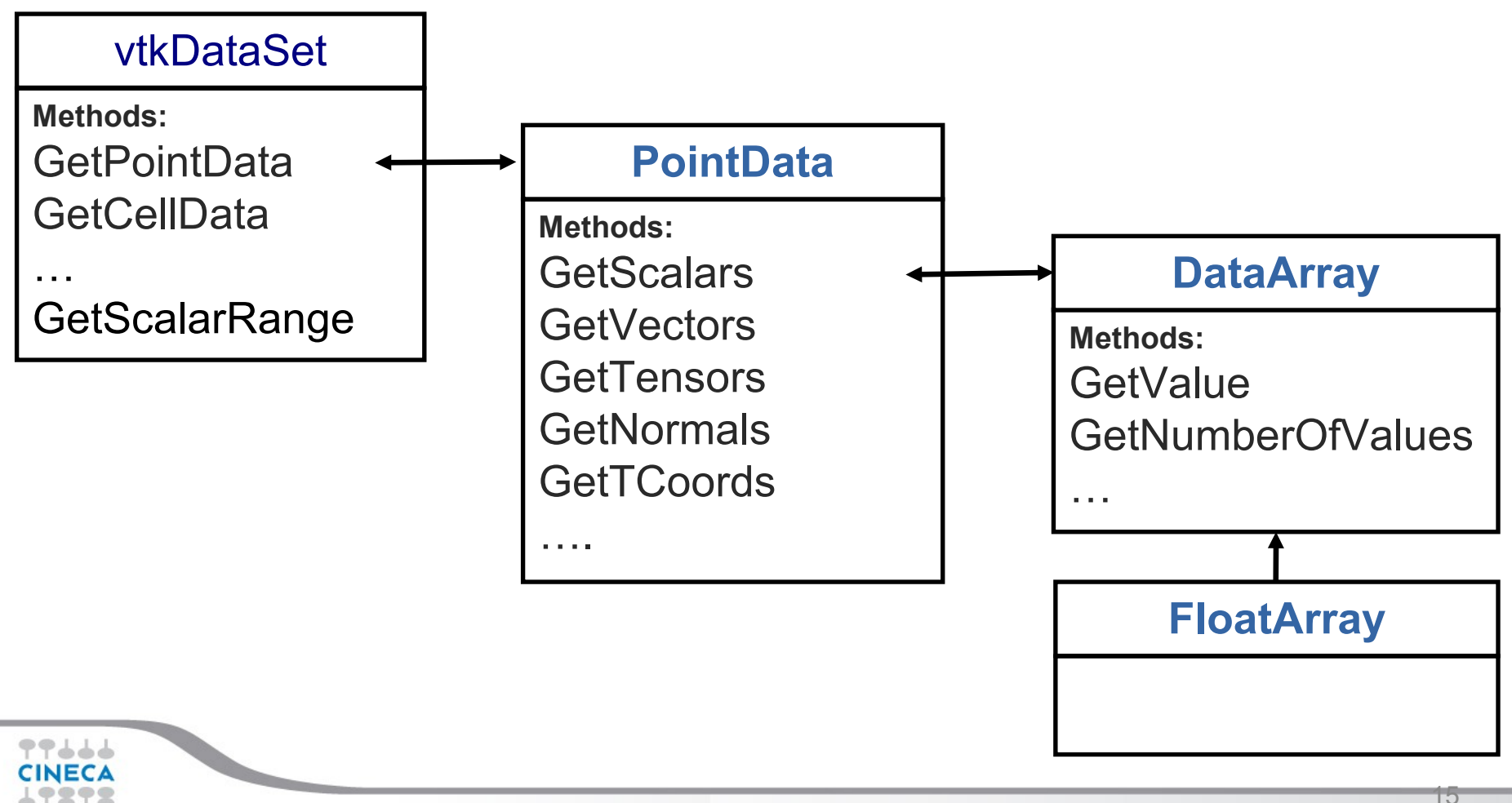

**Advanced** School on IENTIEIC

**VISUALIZATI** 

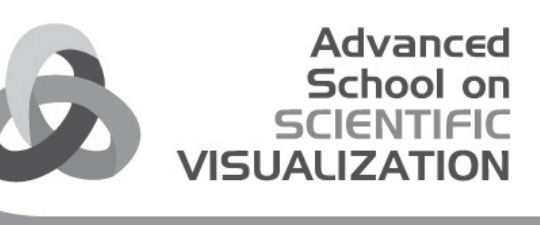

#### [Data types](http://www.vtk.org/VTK/img/file-formats.pdf)

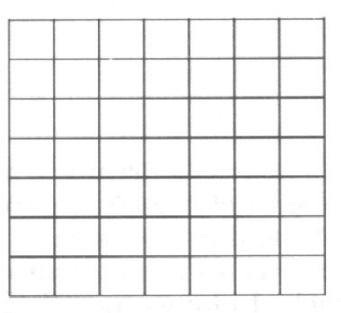

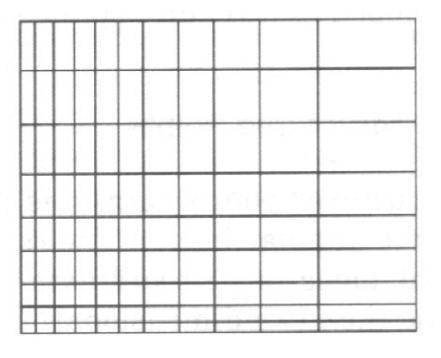

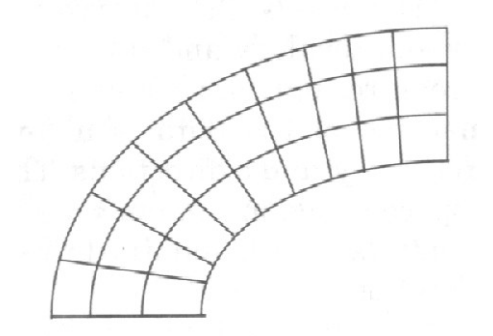

(a) Structured Points

[vtkStructuredPoints](http://www.vtk.org/doc/release/5.10/html/classvtkStructuredPoints.html) [vtkRectilinearGrid](http://vtkRectilinearGrid/) [vtkStructuredGrid](http://www.vtk.org/doc/release/5.10/html/classvtkStructuredGrid.html) (vtkImageData)

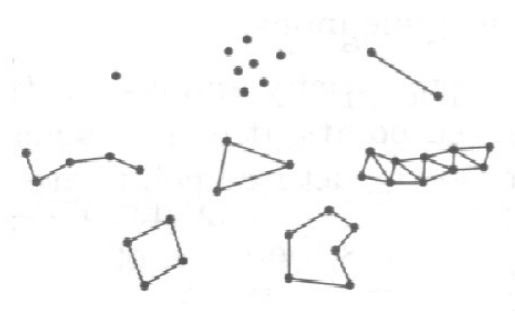

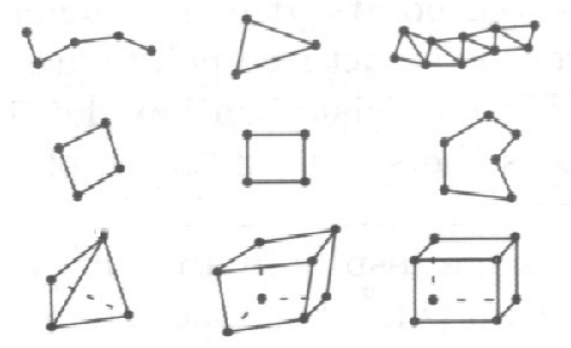

[vtkPolyData](http://www.vtk.org/doc/release/5.10/html/classvtkPolyData.html) [vtkUnstructuredGrid](http://www.vtk.org/doc/release/5.10/html/classvtkUnstructuredGrid.html)

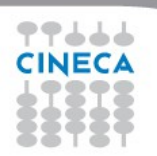

#### vtkStructuredPoints

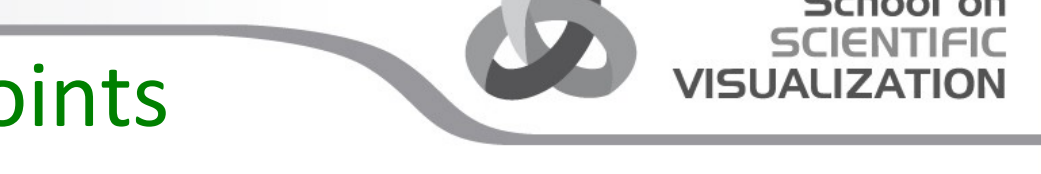

Geometry and Topology (voxel) are both implicit and are determined using Origin, Dimensions, and Spacing.

Sample C++ code that creates a StructuredPoints

```
vtkStructuredPoints *sp = vtkStructuredPoints::New();
sp->SetOrigin (0,0,0);
sp->SetDimensions(3,3,3);
sp->SetSpacing (1,1,1);
                                                          (a) Structured Points
vtkFloatArray *fa = vtkFloatArray::New();
for(i=0; i<27; i++) 
    fa->InsertValue( i, i );
```
**sp->GetPointData()->SetScalars( fa );**

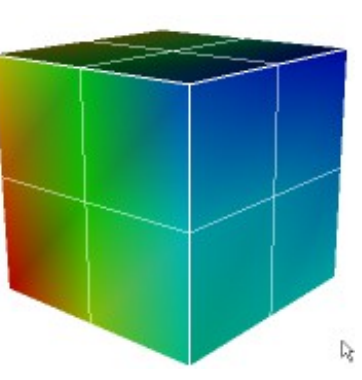

17

Advanced

#### vtkStructuredPoints

Sample Python code that creates a StructuredPoints

```
sp = vtk.vtkStructuredPoints()
sp.SetOrigin (0,0,0)
sp.SetDimensions(3,3,3)
sp.SetSpacing (1,1,1)
fa = vtk.vtkFloatArray()
```

```
for i in range(0,27):
```

```
 fa.InsertValue( i, i )
```
**sp.GetPointData().SetScalars( fa );**

VISH

Advanced School on

(a) Structured Points

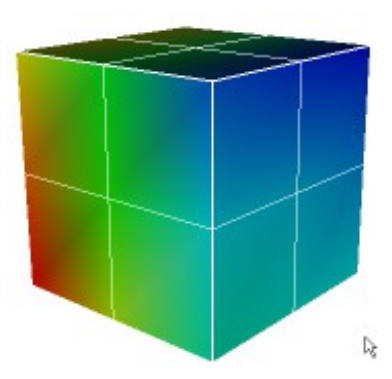

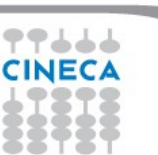

#### vtkRectilinearGrid

- Implicit Topology (hexahedron)
- Geometry obtained combining values of X, Y, Z coordinates specified using three arrays.

```
vtkFloatArray *fa = vtkFloatArray::New();
fa->InsertValue( 0, 0 );
fa->InsertValue( 1, 1 );
fa->InsertValue( 2, 3 );
fa->InsertValue( 3, 6 );
```
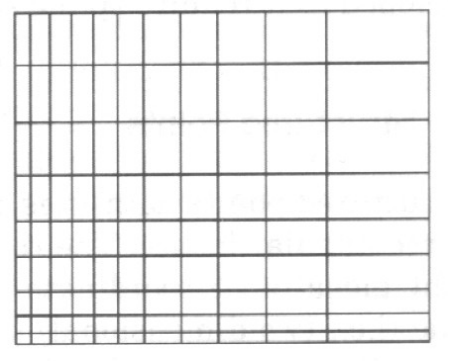

**VISUAI** 

Advanced School on

```
(b) Rectilinear Grid
```

```
vtkRectilinearGrid *rg = vtkRectilinearGrid::New();
rg->SetDimensions (4,4,4);
rg->SetXCoordinates(fa);
rg->SetYCoordinates(fa);
rg->SetZCoordinates(fa);
```
#### vtkRectilinearGrid

- Implicit Topology (hexahedron)
- Geometry obtained combining values of X,Y,Z coordinates specified using three arrays.

```
fa = vtk.vtkFloatArray()
```
- **fa.InsertValue( 0, 0 )**
- **fa.InsertValue( 1, 1 )**
- **fa.InsertValue( 2, 3 )**
- **fa.InsertValue( 3, 6 )**

**rg = vtk.vtkRectilinearGrid()**

- **rg.SetDimensions(4,4,4)**
- **rg.SetXCoordinates(fa)**
- **rg.SetYCoordinates(fa)**
- **rg.SetZCoordinates(fa)**

Advanced School on

VISUA

(b) Rectilinear Grid

#### Advanced School on vtkStructuredGrid • Implicit Topology – (hexahedron) **Explicit Geometry vtkPoints \*p = vtkPoints::New(); p->InsertNextPoint( 0,0,0 ); p->InsertNextPoint( 1,0,0 ); p->InsertNextPoint( 0,1,0 );** (c) Structured Grid **p->InsertNextPoint( 1,1,0 ); p->InsertNextPoint( 0,0,1 ); p->InsertNextPoint( 1,0,1 ); p->InsertNextPoint( 0,1,1.5 );** Բ **p->InsertNextPoint( 1,1,2 ); vtkStructuredGrid \*sg = vtkStructuredGrid::New(); sg->SetDimensions (2,2,2); sg->SetPoints(p);**

#### vtkStructuredGrid

- Implicit Topology (hexahedron)
- **Explicit Geometry**
- **p = vtk.vtkPoints()**
- **p.InsertNextPoint( 0,0,0 )**
- **p.InsertNextPoint( 1,0,0 )**
- **p.InsertNextPoint( 0,1,0 )**
- **p.InsertNextPoint( 1,1,0 )**
- **p.InsertNextPoint( 0,0,1 )**
- **p.InsertNextPoint( 1,0,1 )**
- **p.InsertNextPoint( 0,1,1.5 )**
- **p.InsertNextPoint( 1,1,2 )**

**sg = vtk.vtkStructuredGrid() sg.SetDimensions (2,2,2) sg.SetPoints(p)**

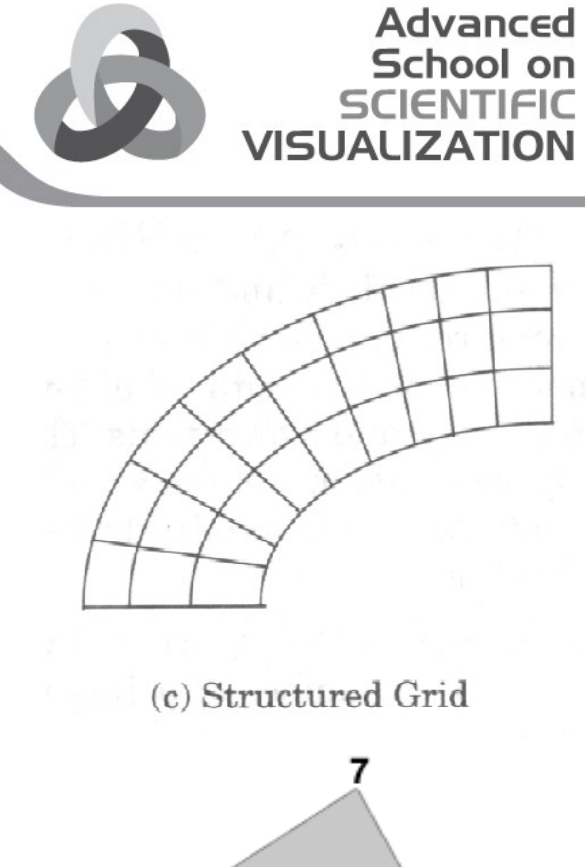

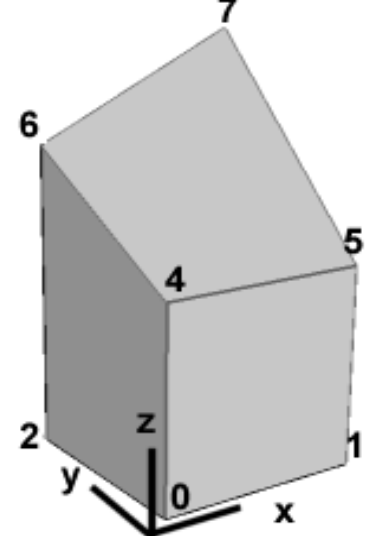

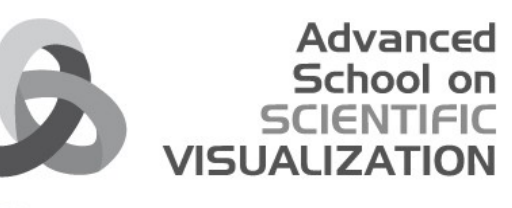

#### vtkPolyData

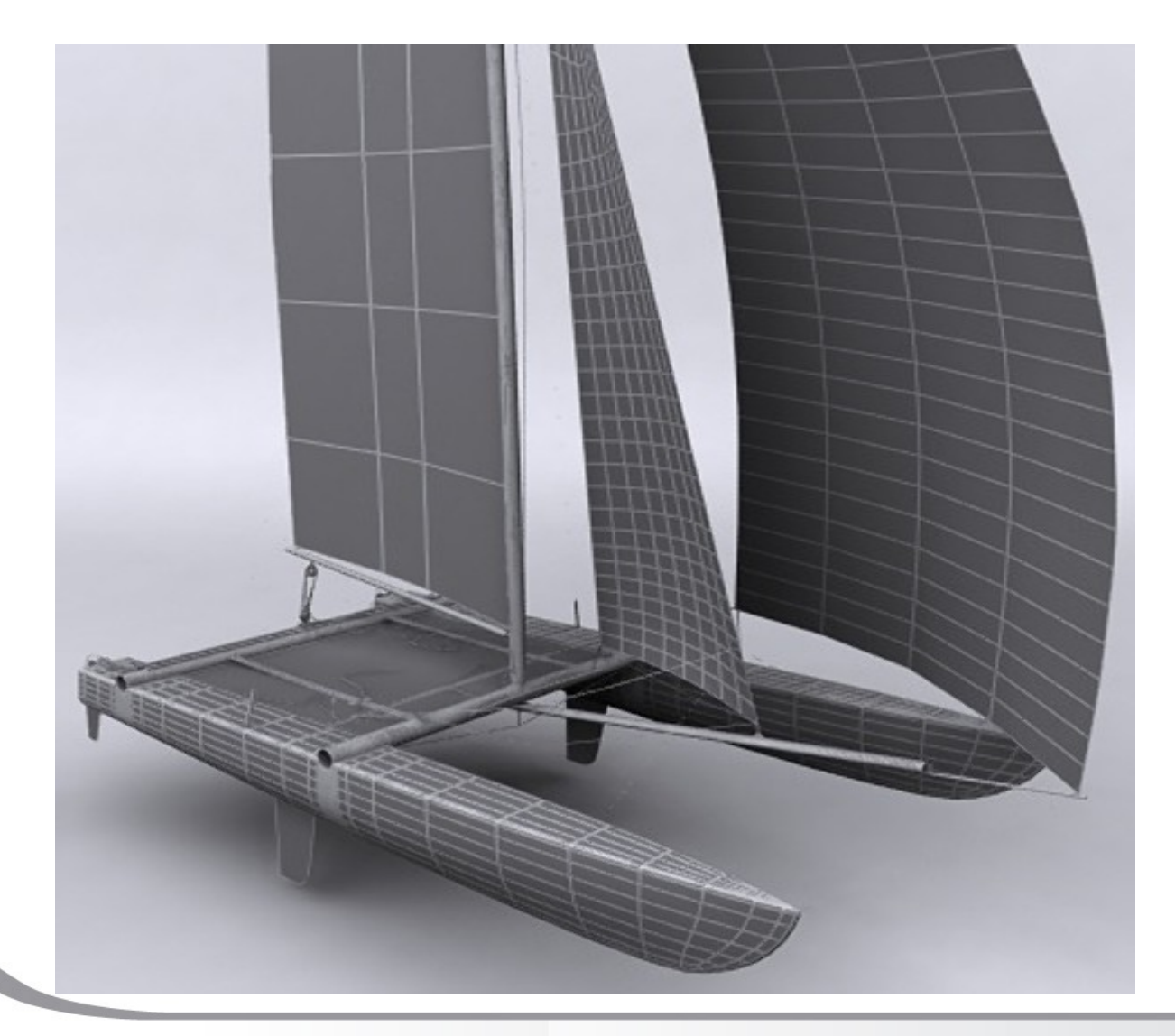

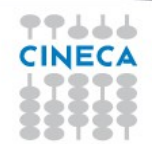

#### vtkPolyData

- Geometry and Topology both explicit
- [Cells](http://www.vtk.org/doc/release/5.10/html/classvtkCell.html) are subdivided in four classes: Verts, Lines, Polys, Strip

```
vtkCellArray *quad = vtkCellArray::New();
quad->InsertNextCell( 4 );
quad->InsertCellPoint( 3 );
quad->InsertCellPoint( 2 );
quad->InsertCellPoint( 6 );
quad->InsertCellPoint( 7 );
// create polyline cell with indexes 0,1,5,4,0
vtkPolyData *pd = vtkPolyData::New();
pd->SetPoints( p );
pd->SetPolys ( quad );
pd->SetLines ( polyline );
```
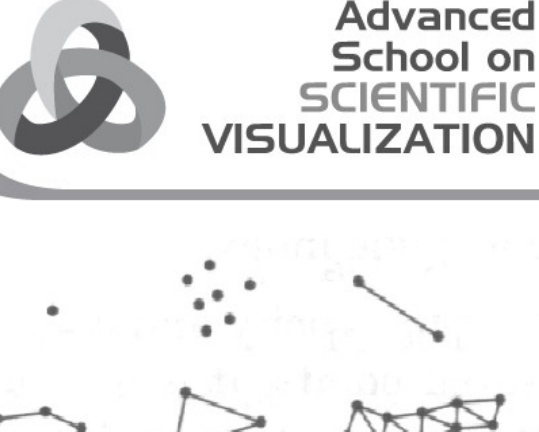

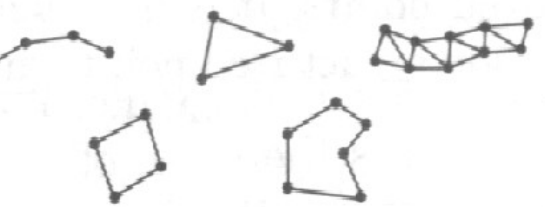

(e) Polygonal Data

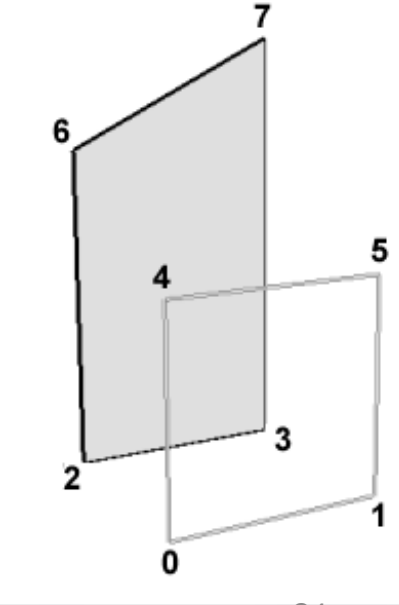

24

#### Advanced School on VISU

#### vtkPolyData

- **quad = vtk.vtkCellArray()**
- **quad.InsertNextCell( 4 )**
- **quad.InsertCellPoint( 3 )**
- **quad.InsertCellPoint( 2 )**
- **quad.InsertCellPoint( 6 )**
- **quad.InsertCellPoint( 7 )**
- **polyline = vtk.vtkCellArray()**
- **polyline.InsertNextCell( 5 )**
- **polyline.InsertCellPoint( 0 )**
- **polyline.InsertCellPoint( 1 )**
- **polyline.InsertCellPoint( 5 )**
- **polyline.InsertCellPoint( 4 )**
- **polyline.InsertCellPoint( 0 )**

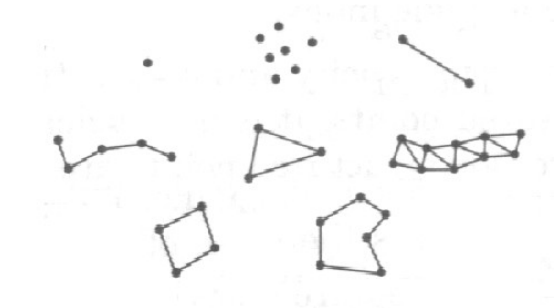

(e) Polygonal Data

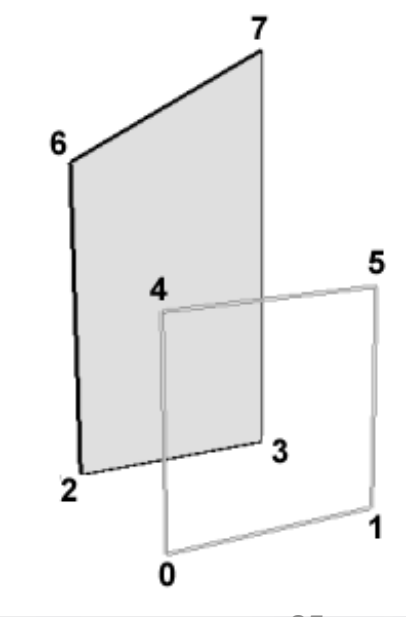

#### vtkPolyData

- **pd = vtk.vtkPolyData()**
- **pd.SetPoints( p )**
- **pd.SetPolys ( quad )**
- **pd.SetLines ( polyline )**

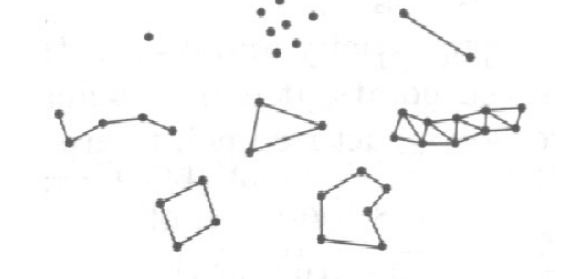

**VISUALIZATI** 

**Advanced School on** ENTIFIC

**ON** 

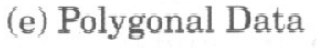

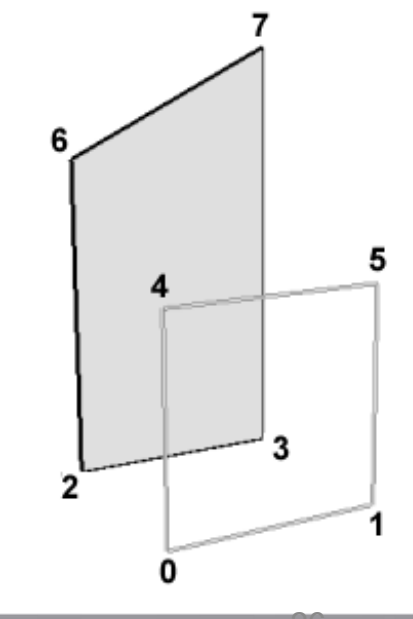

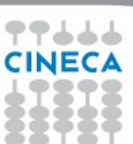

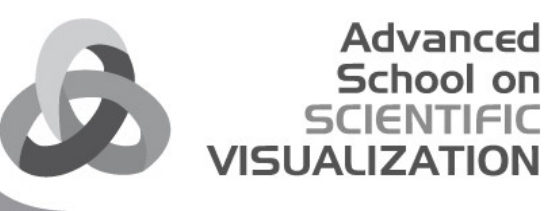

#### vtkUnstructuredGrid

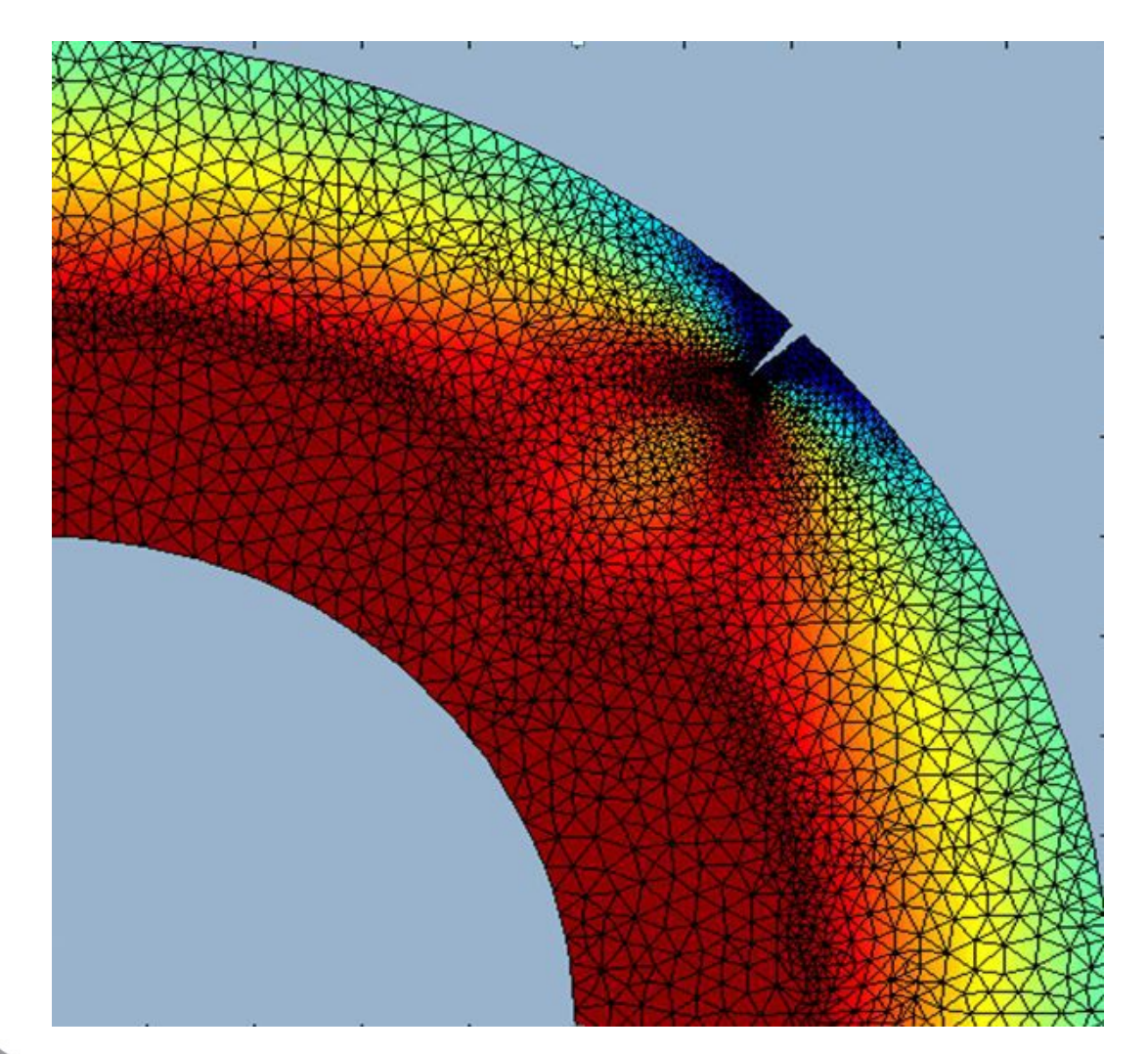

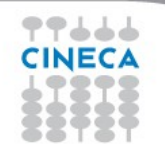

#### Advanced School vtkUnstructuredGrid VISU • Geometry and Topology both explicit • Celle can be 0,1,2 or 3D **vtkIdList \*il = vtkIdList::New(); il->InsertNextId( 1 ); il->InsertNextId( 2 );** (f) Unstructured Grid **il->InsertNextId( 3 ); il->InsertNextId( 7 ); vtkUnstructuredGrid \*ug = vtkUnstructuredGrid::New(); ug->SetPoints( p ); ug->InsertNextCell( VTK\_TETRA, il );** 3 see vtkCellType.h

#### [vtkUnstructuredGrid](http://www.vtk.org/doc/nightly/html/classvtkUnstructuredGrid.html)

- Geometry and Topology both explicit
- Celle can be 0,1,2 or 3D

```
il = vtk.vtkIdList()
```
- **il.InsertNextId( 1 )**
- **il.InsertNextId( 2 )**
- **il.InsertNextId( 3 )**
- **il.InsertNextId( 7 )**

```
ug = vtk.vtkUnstructuredGrid()
ug.SetPoints( p )
```
**ug.InsertNextCell( vtk.VTK\_TETRA, il )**

see vtkCellType.h

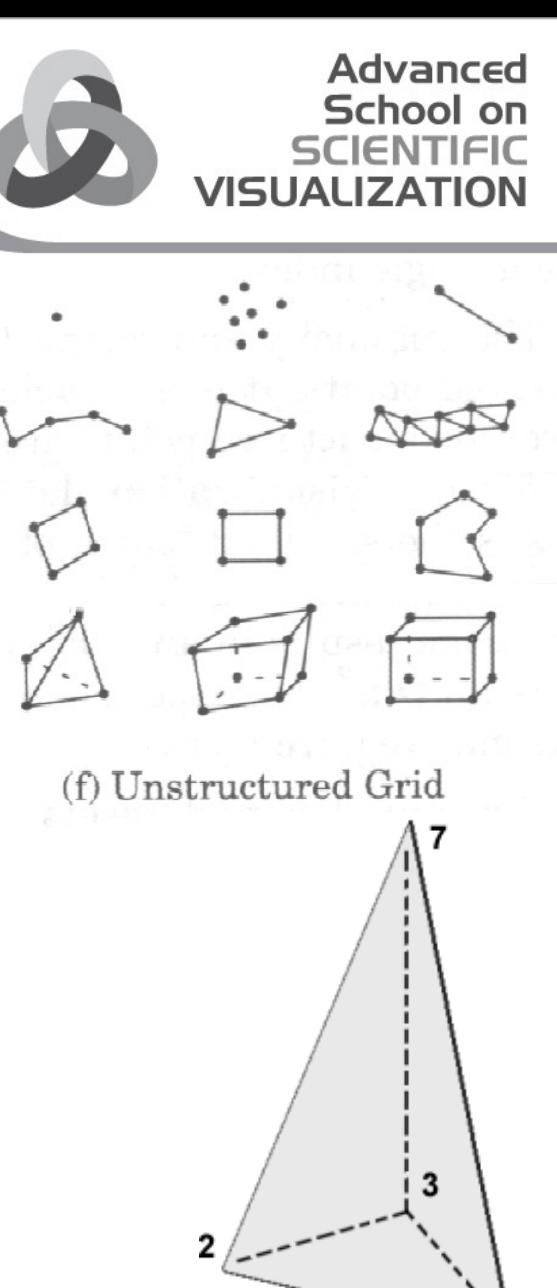

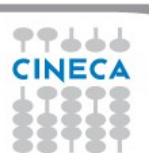

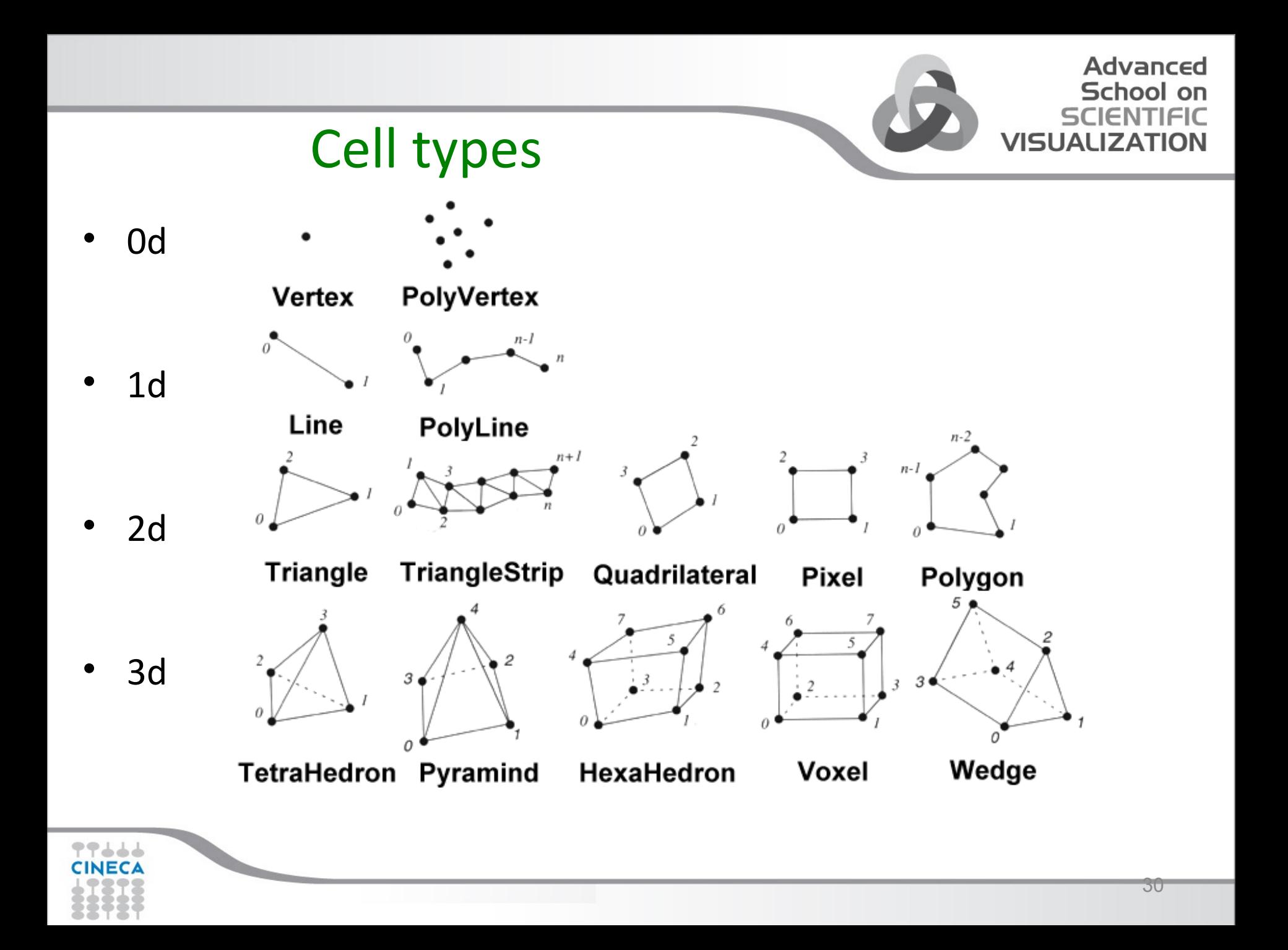

#### Cell types

• [Non linear Cells](http://www.vtk.org/doc/nightly/html/classvtkCell.html)

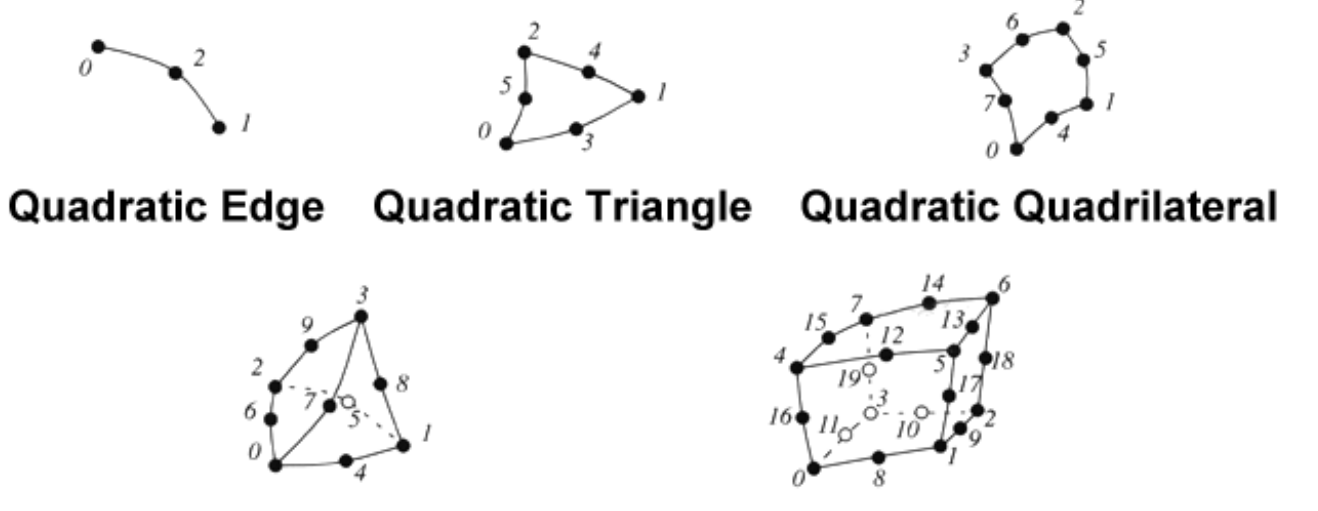

**Quadratic Tetrahedron** 

**Quadratic Hexahedron** 

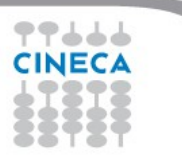

Advanced **School on** 

**VISUALIZA** 

TIFIC

#### Data querying

- **Geometry** 
	- GetNumberOfPoints, GetPoint, FindPoint
	- GetCenter, GetBounds, GetLenght,
- Topology
	- GetNumberOfCells, GetCell, FindCell, IntersectWithLine
	- GetPointCells, GetCellPoints, GetCellNeighbors
- Attributes
	- GetScalarRange
	- GetScalar,GetVector ….
	- EvaluatePosition

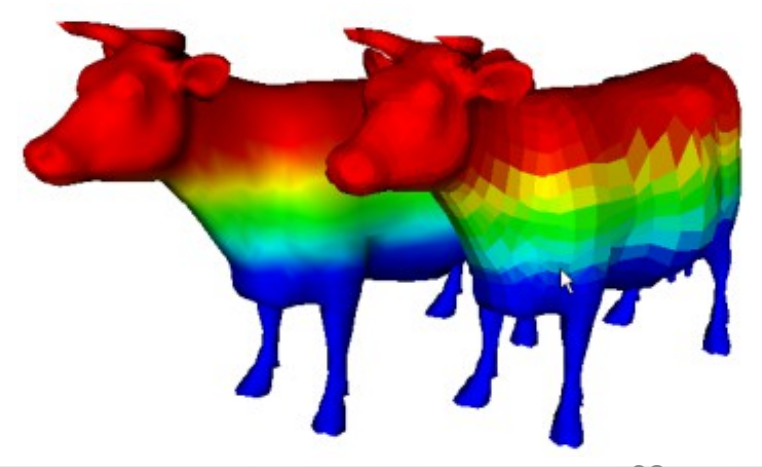

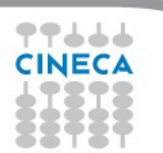

Advanced

# **dvanced**

### Supported formats

- Reader/Writer works only on one data
	- Native VTK format (ASCII, Binary, XML)
	- Images: BMP, JPEG, TIFF, PNG, PNM, RAW (also 3D), DEM, GESigna
	- Surfaces: STL, MCubes, PLY
	- Volumes: Plot3D, SLC, UGFacet
	- Other: Particles
- Importer/Exporter works only on the scene
	- Import : 3DS, VRML
	- Export : IVO, OBJ, OOGLE, RIB, VRML

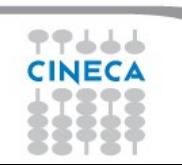

# Advanced

#### Data Import

Strategies:

- "ASCII ART"
	- The VTK ASCII format is really simple, in some cases you have only to add a header to the data and transform it in VTK.
- Create VTK data programmatically
	- If you are able to write a program that is able to read the data to be imported, can be created a VTK data type as seen in the previous slides (Programmable Source)
- Build a Reader
	- In case of frequent usage, building a reader is the best way to proceed, but also the more expensive. At the end it can be donated to the community.

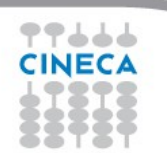

### Pipeline

#### **data-flow** paradigm

- Create a visualization using VTK means:
	- Find out in the VTK libraries the necessary filters
	- Link them together (this is called **pipeline**) In simple cases the pipeline will be a linear chain, while in more complex cases it can be a graph.
- The pipeline ends with a Window object Showing this window, we will see the first result of the elaboration; you can then pass to the interactive phase that allows you:
	- Change the object's properties or how they are linked
	- Evaluate the obtained result eventually go back to the previous value.
- No more code is strictly required. (execution demand driven)

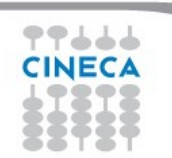

Advanced

#### Filters

• A **Filter** is an object that can elaborate a data, in particular receive a data from its **input**, elaborate it considering its **parameters**, gives the result using its **output**.

In some cases, filters don't have inputs (Readers, Source) or don't have the output (*Writer*, Mapper)

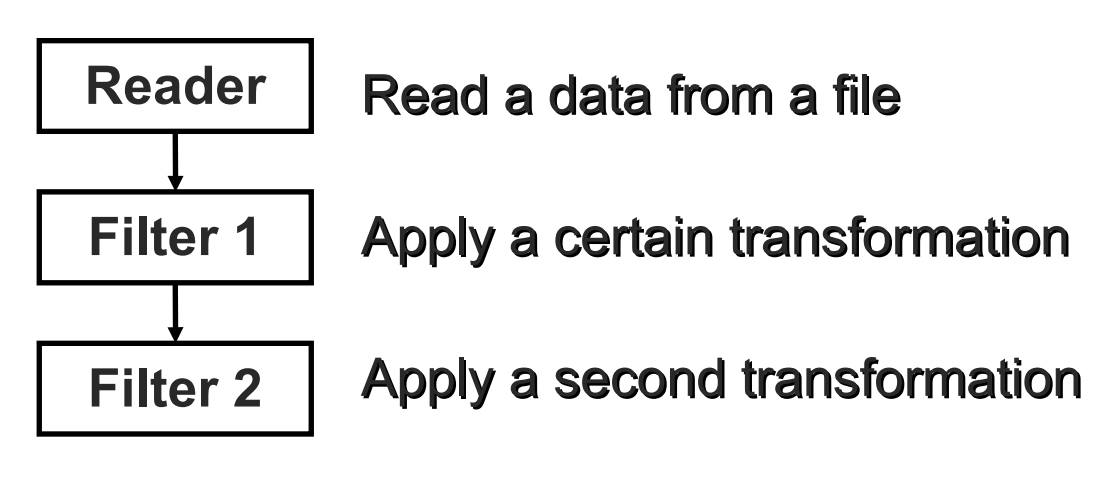

- Multiple Input / Output
- **Multiple Fan-Out**

Developer doesn't create data

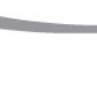

Advanced

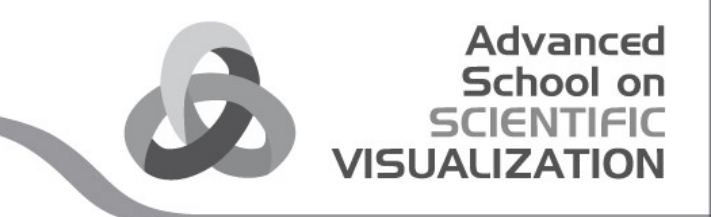

#### Mapper and Actors

- In general a chain of filters end with two objects: the Mapper and the Actor.
- The Mapper specify interface between data and graphics primitives
- The <u>Actor</u> represents one of the objects shown into the window. The Actor is always linked to a Mapper.

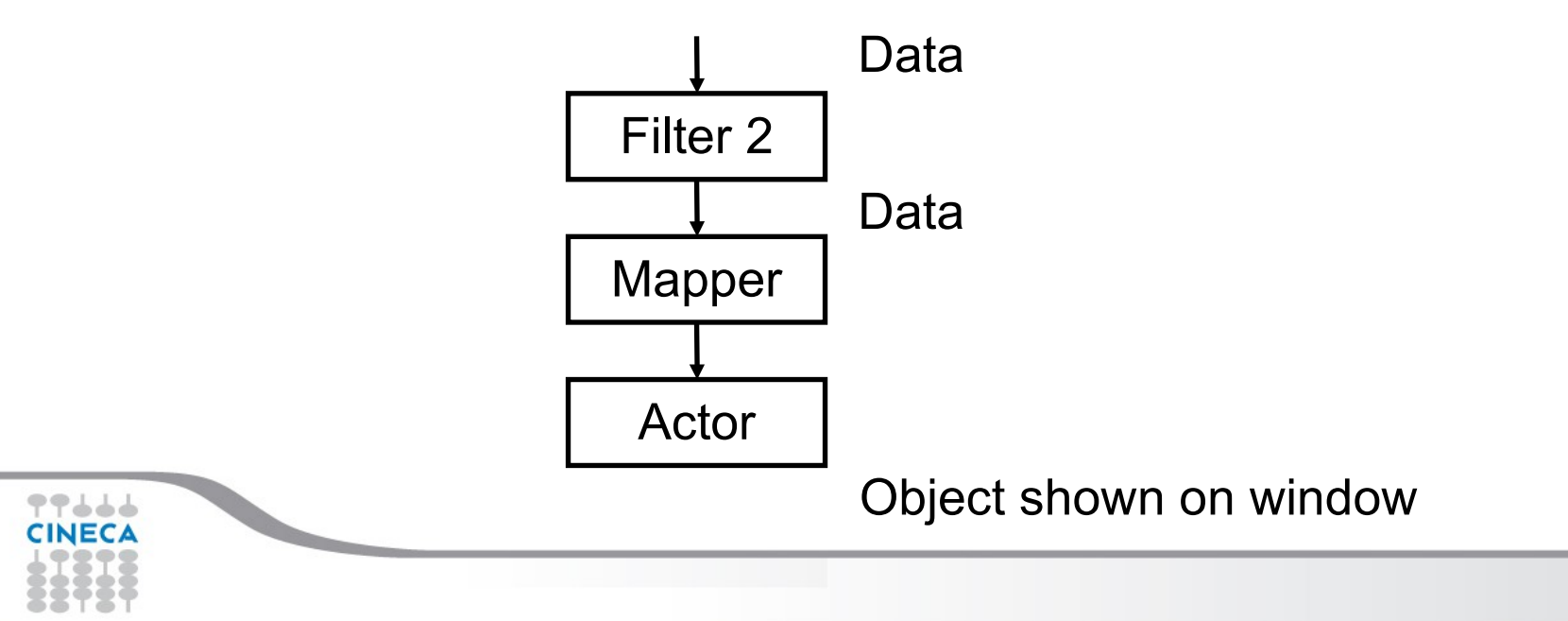

#### R,RW,RWI

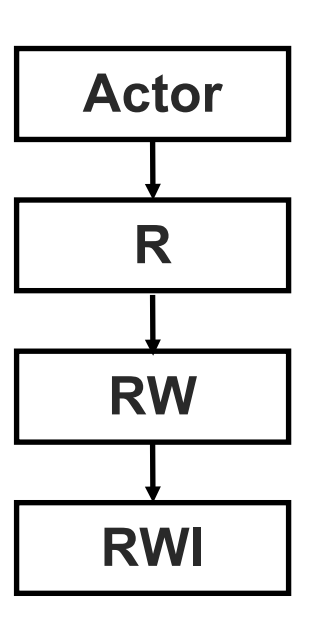

The pipeline visualization happen using the following objects:

- The **Renderer** receives one or more actors and represents "the visualized scene".
- The **RenderWindow** represents the window that you see on the screen and contains the scene.
- The **RenderWindowInteractor** add the interactivity, the possibility to manage the Mouse events. By default the interactor allows you to change the scene point of view.

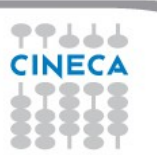

Advanced

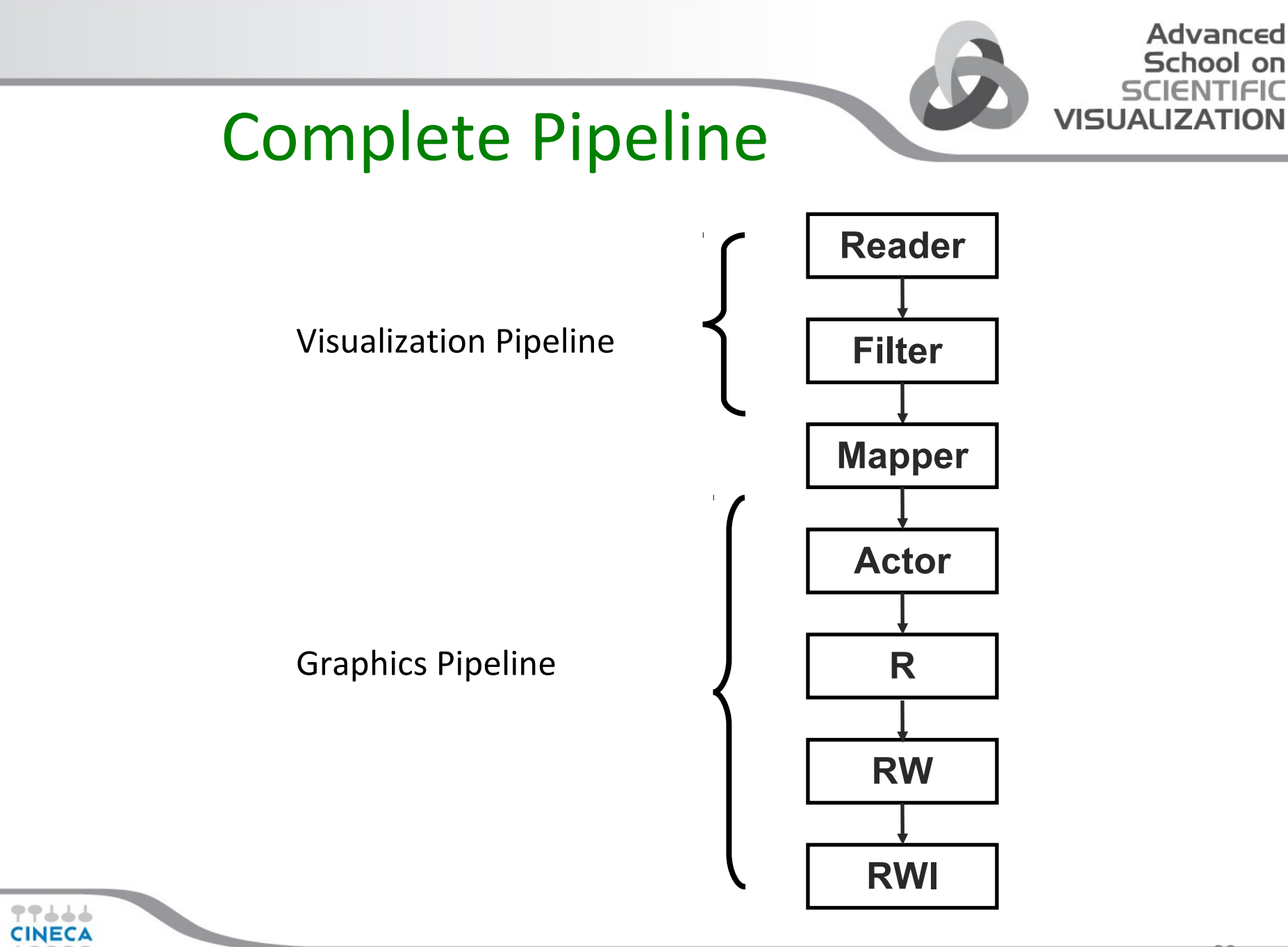

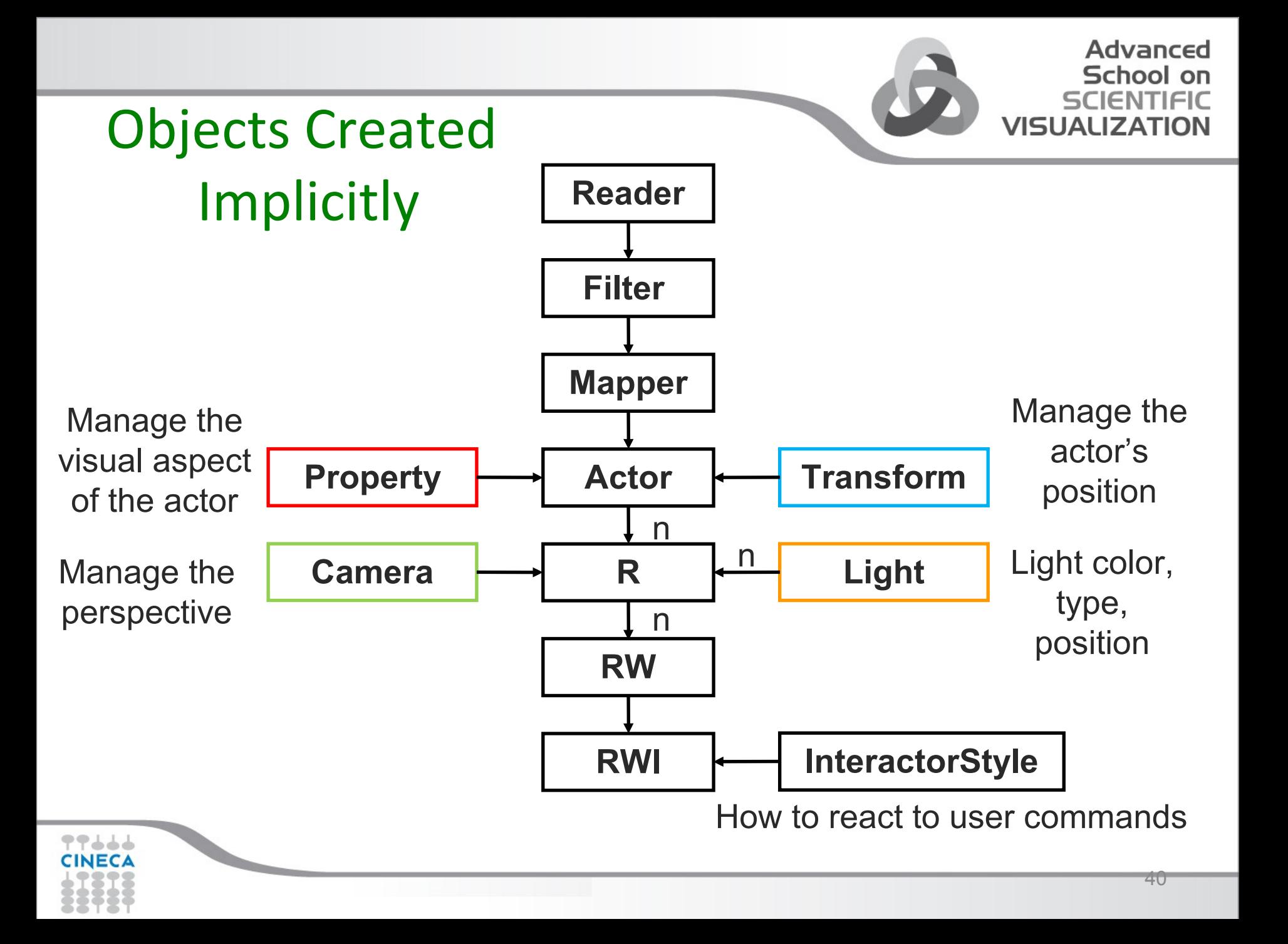

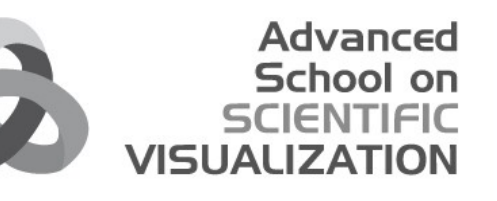

#### Techniques and Optimization

77666 CINECA

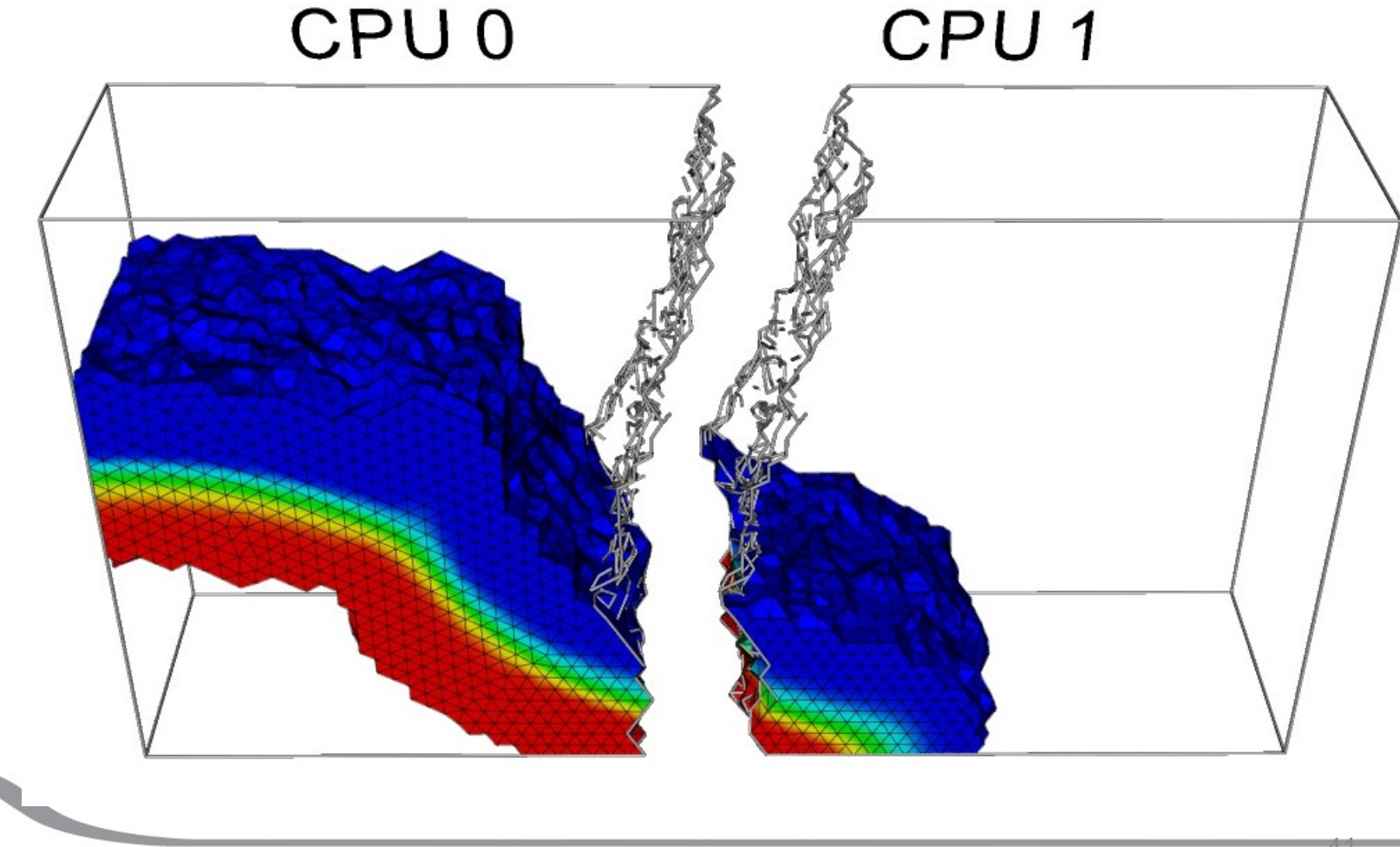

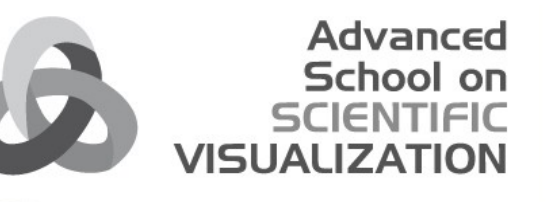

#### Techniques and Optimization

- Filter's connection
- Reference Counting
- Pipeline execution
- Data sharing
- Caching
- Streaming
- Multithreading

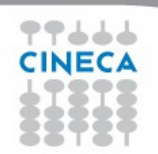

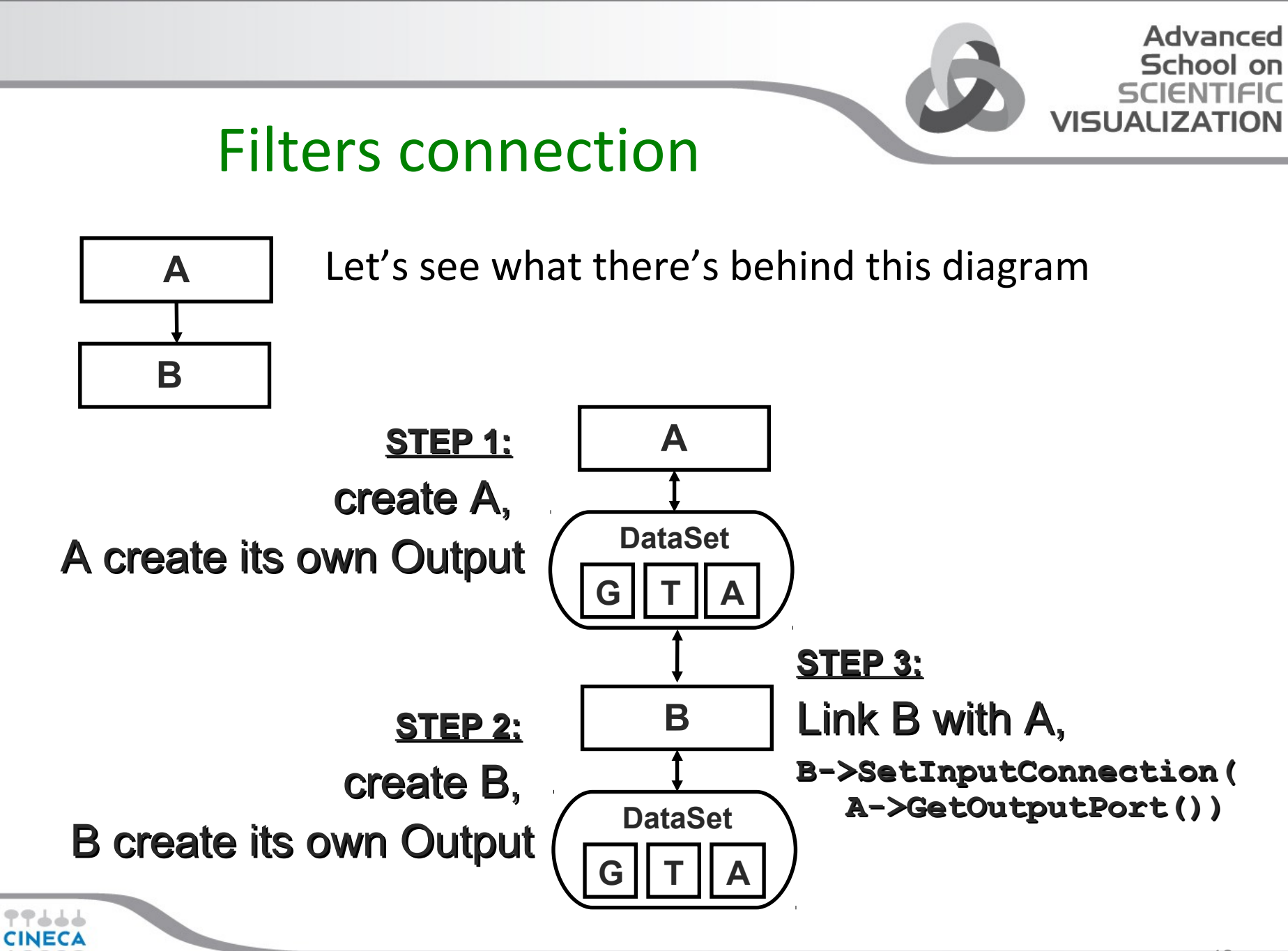

#### Reference Count

What happen if A is deleted ?

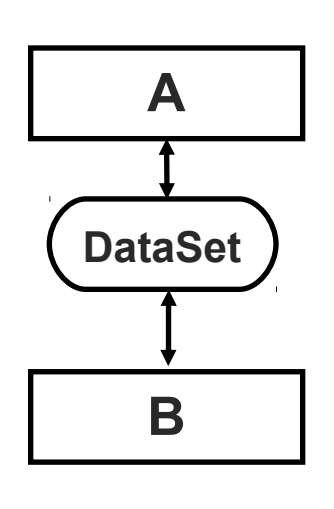

- Each VTK object has internally a counter called "Reference Count" (RC), that keep trace of how many other objects have a pointer to it.
- This counter can be changed using two methods Register and Unregister.
- Normally these methods are invoked as side-effect of New, Delete and SetXYZMethod.

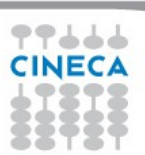

Advanced

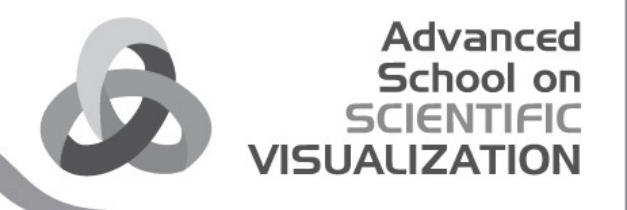

#### New and Delete

• **New** and **Delete** are invoked by an entity external to the object. Its implicit that if this entity create the object, than want to use it, so objects are created with RC=1.

```
 vtkFilter::New()
 {Register, …}
```
 **}**

• When how created the object don't want to use it anymore, will call the **Delete** method of the object:

```
vtkFilter::Delete()
  {
     Unregister, 
 if( RC == 0 ) delete this
```
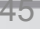

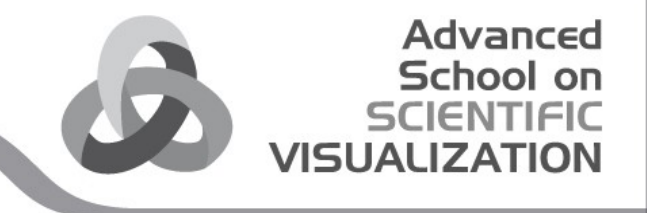

#### **SetInputConnection**

• All methods that links together objects (like SetInputConnection) have a prefix "Set" and are created starting from macros.

```
 vtkFilterXYZ::SetInputConnection(vtkAlgorithmOutput *Input)
  {
 …
      I->Register(NULL); 
 …
     this->Modified();
   }
```
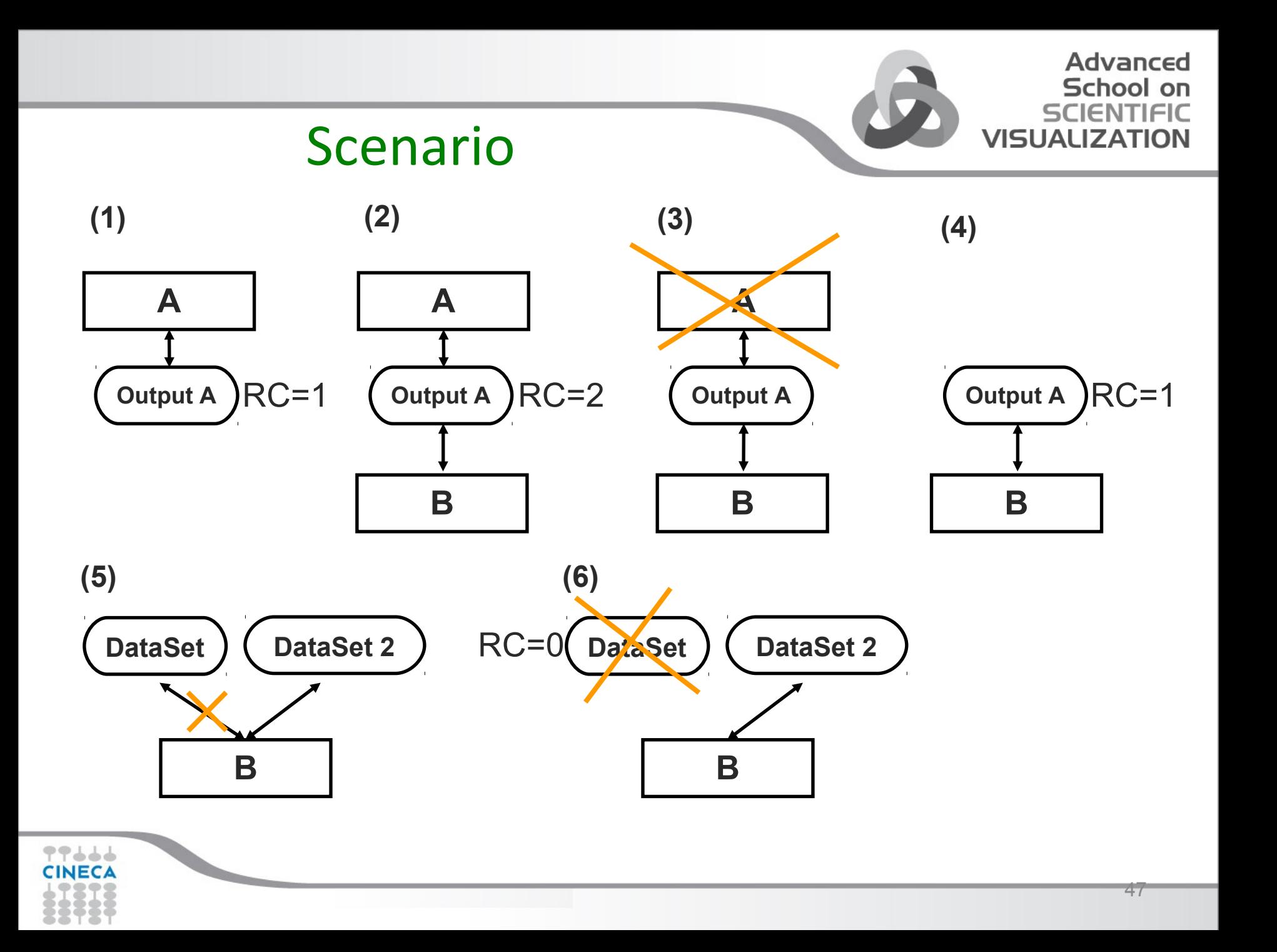

### Pipeline execution

Pipeline execution is "On Demand" and is triggered By an "Update" request

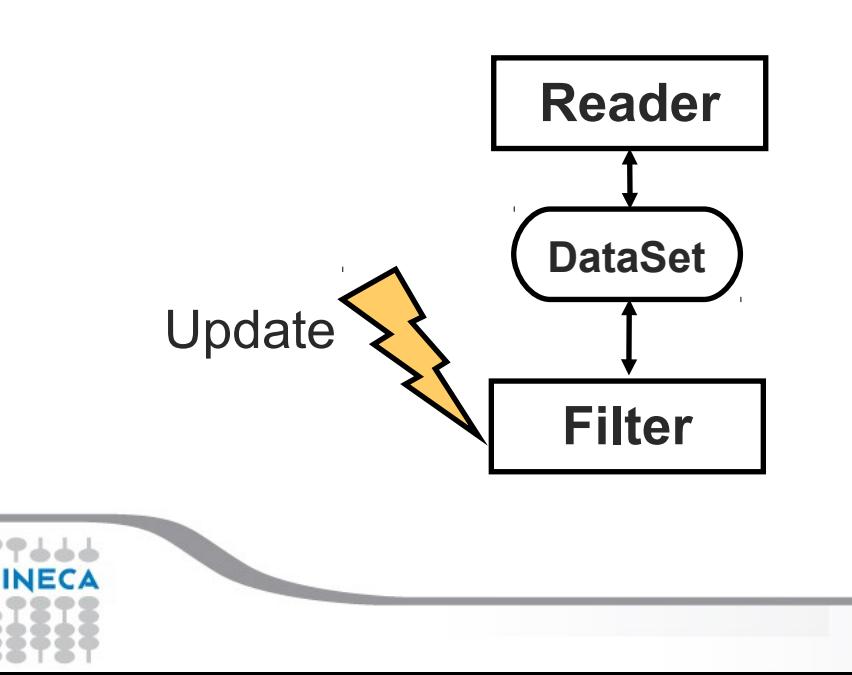

- Modified Time (MT)
- Executed Time (ET)
- **Update**
- **Execute**

Advanced

School

**VISUA** 

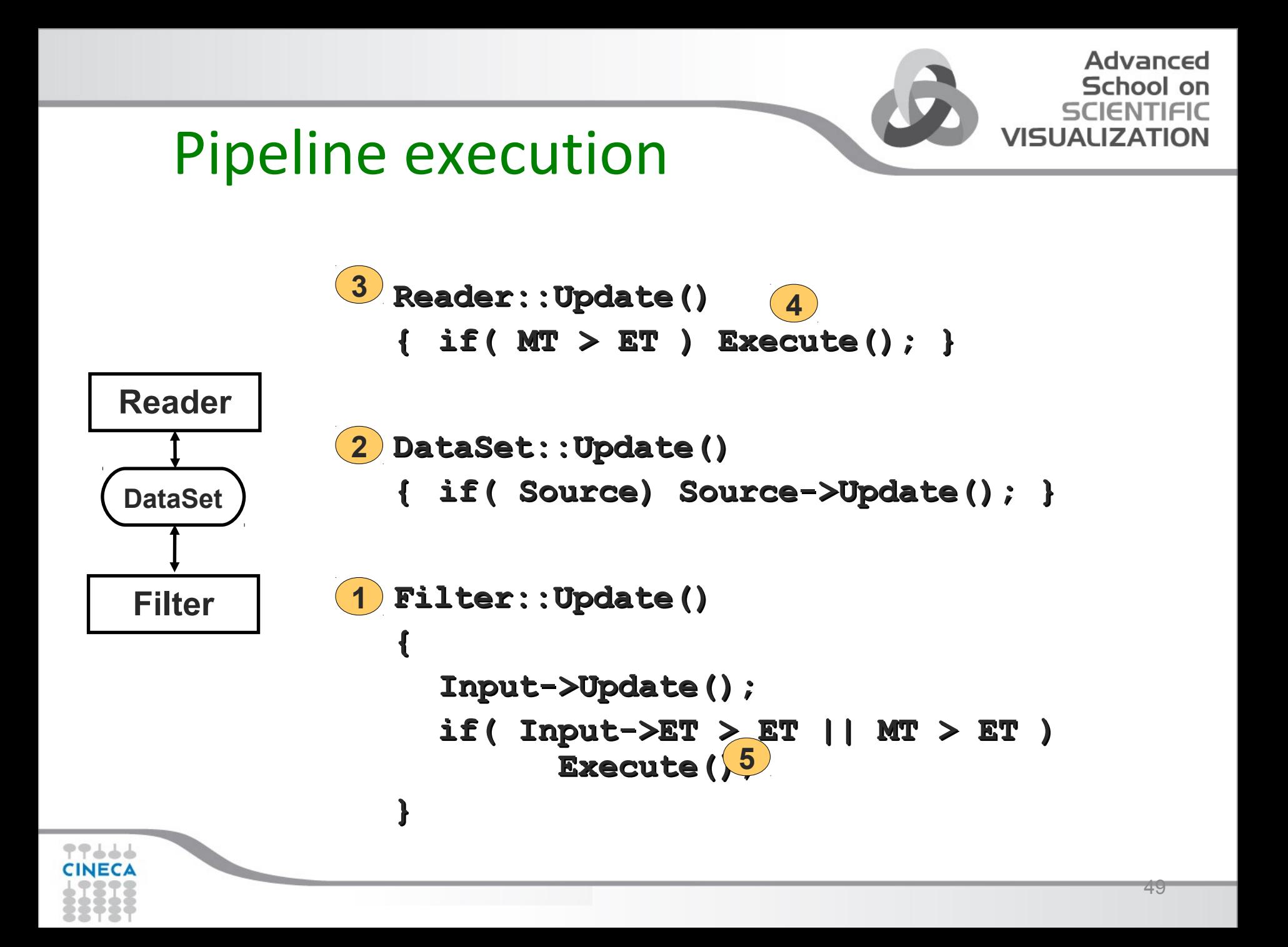

#### Data sharing

- The Reader terminated its execution and has "filled" G,T,A of its Output
- Now the filter can Execute. For example the Filter create new attributes.
- Geometry and Topology are then the same on the dataset1, so are good also for the dataset2, we don't need to copy. In dataset2 will be only the pointers to G and T.
- G and T are portions of shared data, the RefCounting take care of their time life.

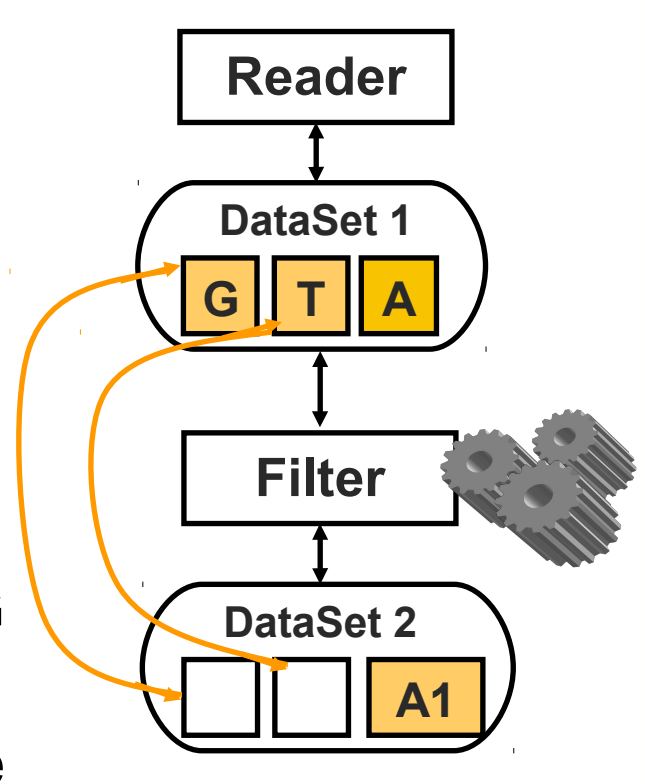

50

Advanced School on

**VISHALIZ** 

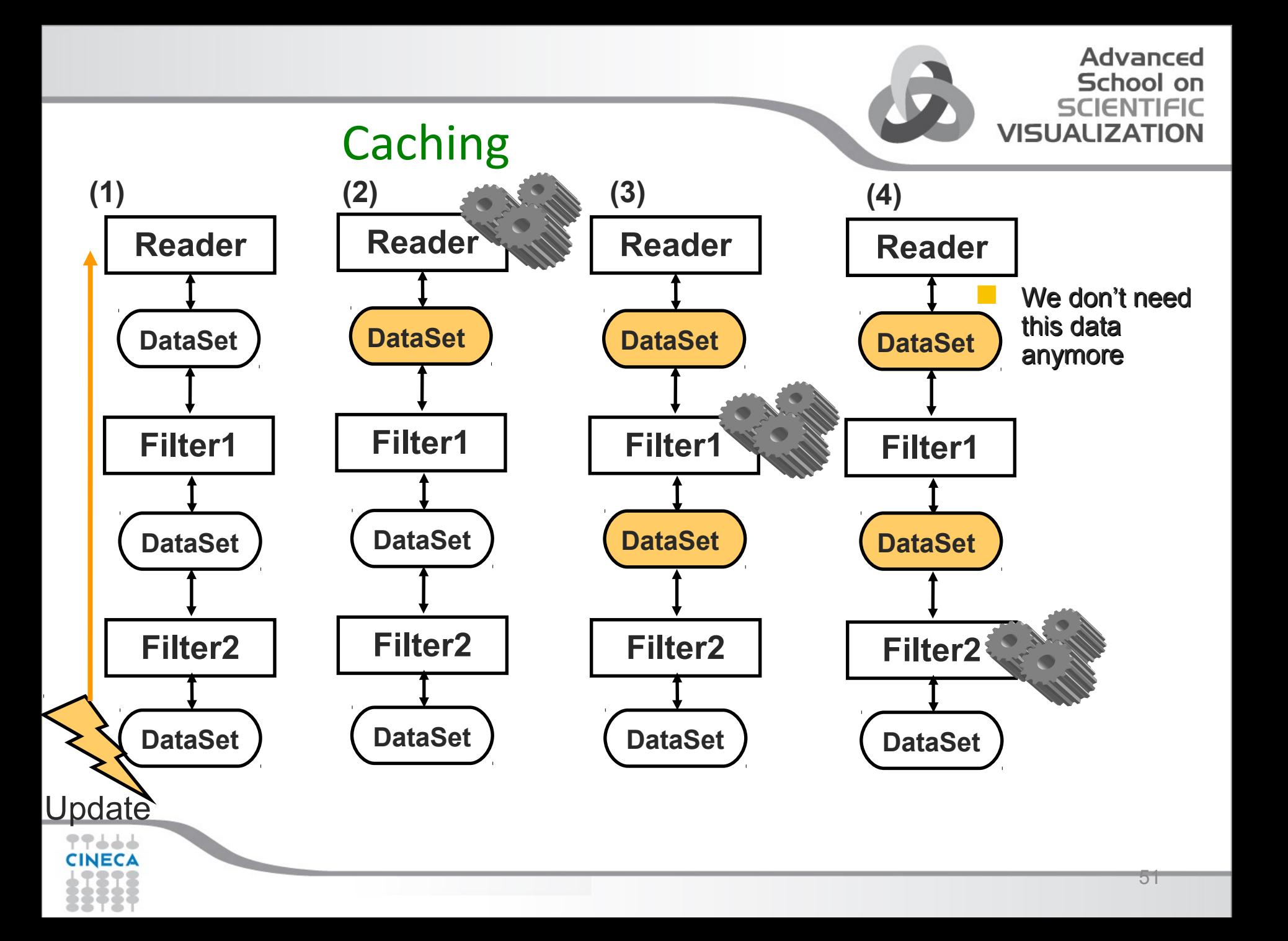

### Streaming

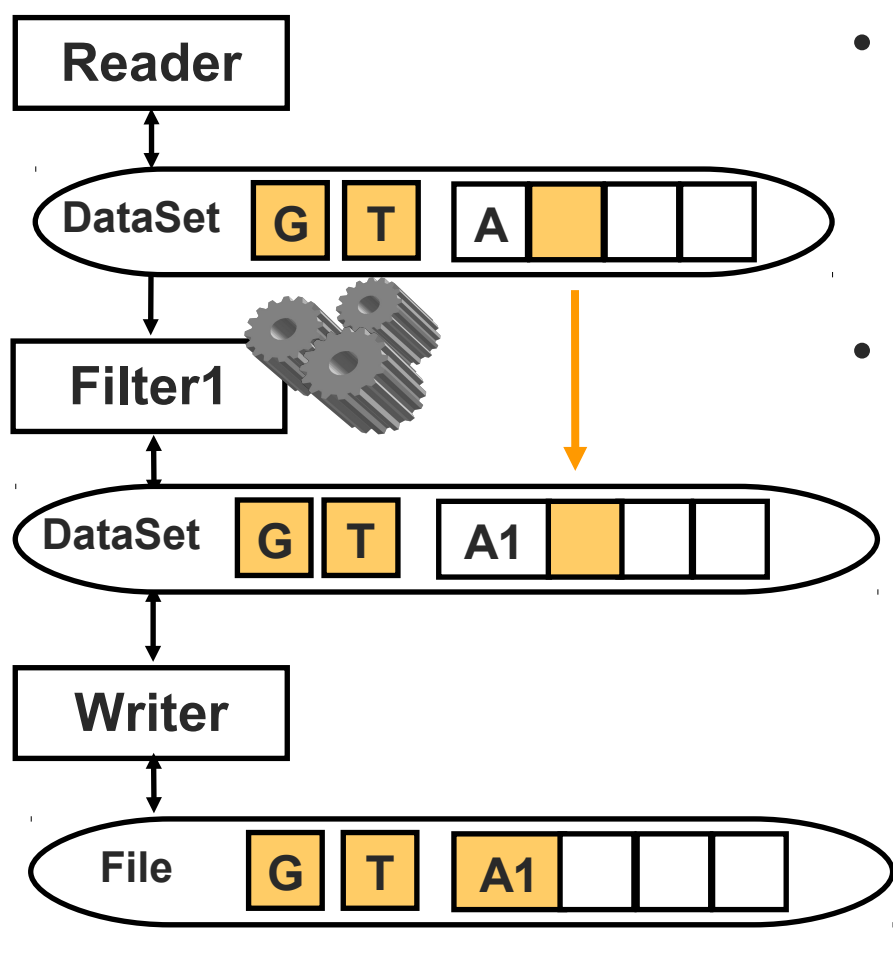

- There are algorithms that can execute on a single portion of the entire data
- In this case the Pipeline execution happen in more than one phase, each time a different portion of the data is produced.

52

Advanced School on

#### Multi-threading

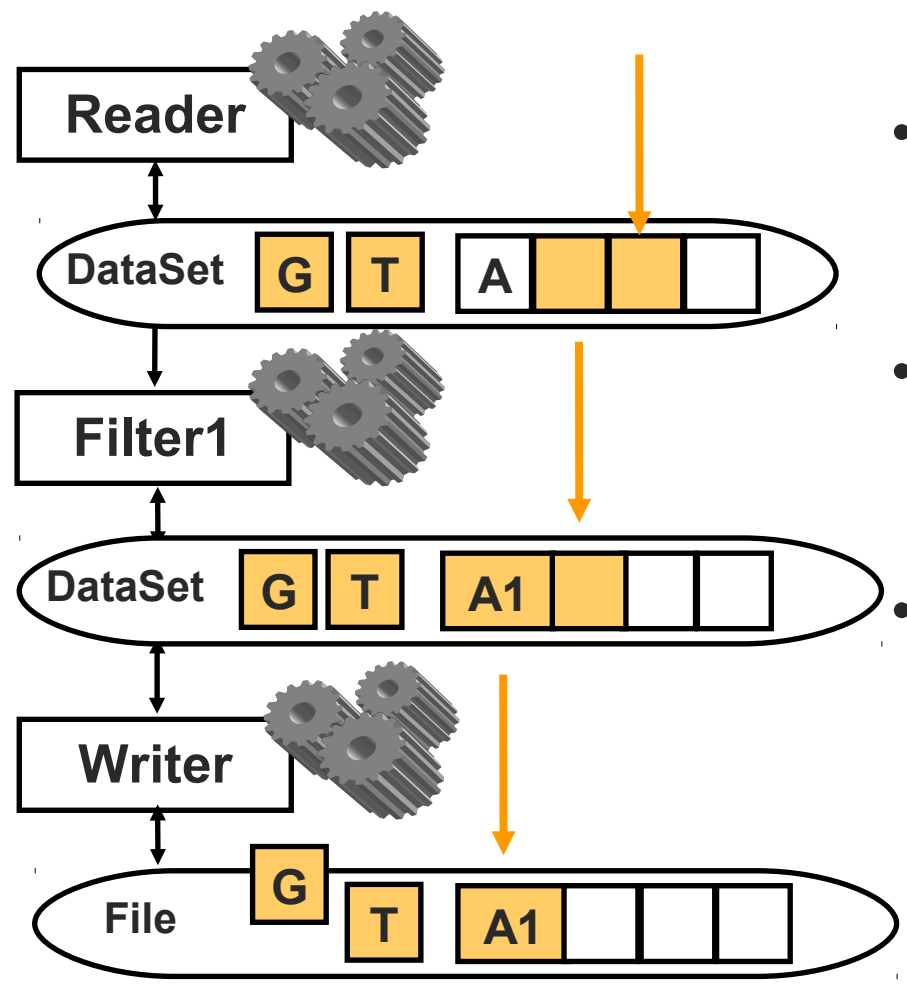

- VTK supports two types of multi-threading
- A) Parallelism of filters. The Exec is multi-threaded.
	- **B) Parallelism between** Filters.

In case of elaborations using streaming, filters works on different portions of the same data

**Advanced** School on

### Tools

- User Guide
- Examples ( http://www.vtk.org/Wiki/VTK/Examples )
- Help
- Sources
- Wiki
- Mailing List
- Git / DashBoard / BugList

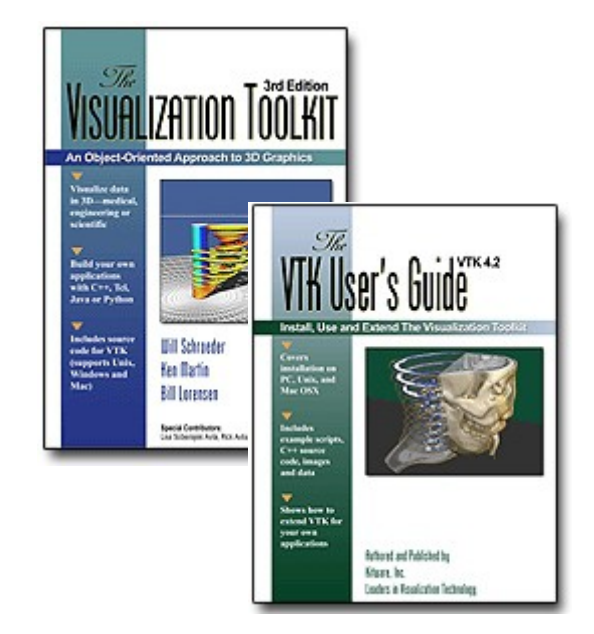

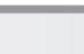

Advanced School on

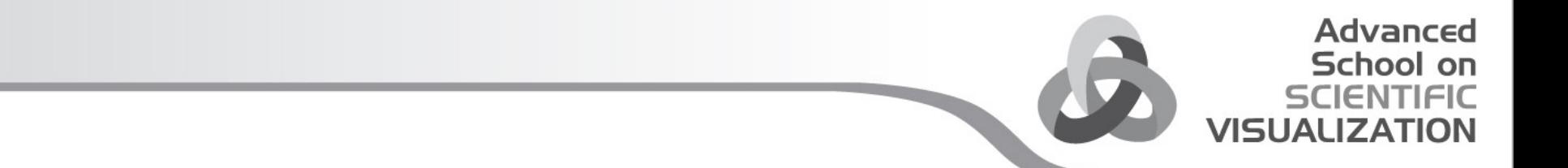

# Thank you  $\odot$

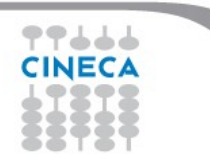

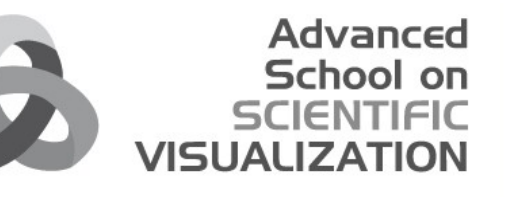

# Credits<sup>(C)</sup> Silvano Imboden s.imboden@cineca.it

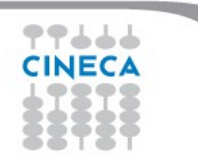